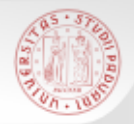

# **TIROCINIO DI RICERCA BIBLIOGRAFICA PER GLI STUDENTI DI STORIA**

 $s$ *D* $\epsilon$ 

*Laurea Triennale*

*OPAC italiani 15 gennaio 2015*

Sistema Bibliotecario di Ateneo | Università di Padova

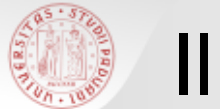

Cosa fare quando non si trova un libro nel Catalogo padovano …

Una ricerca più estesa: i cataloghi nazionali

**OPAC SBN** CATALOGO DEL SERVIZIO BIBLIOTECARIO NAZIONALE

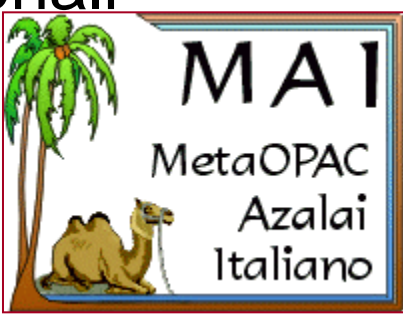

# CATALOGO ITALIANO DEI PERIODICI (ACNP)

Sistema Bibliotecario di Ateneo | Università di Padova

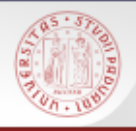

# Cosa si trova in questi cataloghi?

- $s$
- **OPAC SBN**: catalogo unico delle biblioteche italiane (circa 4900) che aderiscono al Servizio Bibliotecario Nazionale: soprattutto biblioteche statali, universitarie…

Trovo: sia libri che riviste

- **METAOPAC AZALAI**: interroga contemporaneamente cataloghi di biblioteche diverse: quelle che aderiscono a SBN + biblioteche di altri enti Trovo: sia libri sia riviste
- **ACNP**: catalogo specifico per le riviste, non copre tutte le biblioteche italiane, ma ha soprattutto lo scopo di favorire lo scambio di articoli tra biblioteche

Trovo: solo riviste

 **ESSPER:** banca dati di spoglio di periodici italiani di economia, scienze sociali e storia

Trovo: dati bibliografici degli articoli

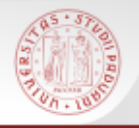

 ATTENZIONE: non esiste uno strumento unico che dia i risultati assoluti di tutto il posseduto di tutte le biblioteche italiane…

 $sb<sub>z</sub>$ 

- E' importante sapere usare tutti e tre i cataloghi nazionali e fare delle ricerche multiple
- E se cerco materiali su un argomento locale (es. su Casalserugo)?

… meglio cercare nei cataloghi specifici degli enti locali (es. il Catalogo del Sistema provinciale padovano)

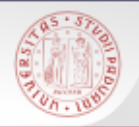

### A cosa mi può servire?

- Individuare la biblioteca a me più vicina o più comoda dove recuperare i testi che mi servono
- Attivare servizi di *prestito interbibliotecario* e *document delivery* (copie di articoli o saggi)
- N.B: questi servizi sono gratuiti per i laureandi del corso di laurea in Storia; agli studenti è richiesto un rimborso spese

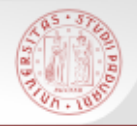

### Come accedere ai cataloghi nazionali

 $sb<sub>\epsilon</sub>$ 

Tramite il Catalogo di Padova, se la risposta è nulla

*ma anche…*

- dal portale Biblioteca Digitale [bibliotecadigitale.cab.unipd.it](http://bibliotecadigitale.cab.unipd.it/) >Cosa cerchi > Libri e riviste
- Dal sito del Catalogo del Sistema Bibliotecario Padovano http://catalogo.unipd.it

*Più opzioni > Libri e riviste OPPURE > Cambia catalogo*

 Dal sito della Biblioteca di Storia [bibliotecastoria.cab.unipd.it](http://bibliotecastoria.cab.unipd.it/) > *Cosa cerchi* 

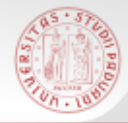

# Ricerca tramite il Catalogo Padovano (1)

1156 Autenticati Fine sessione CATALI Preferenze  $\Box$  Ricerca veli La mia tessera della biblioteca ii del sistema bibliotecario padovano  $\circledR$  Ricerca semplice  $\circledR$  Altre ricerche Ultima ricerca Ricerche eseguite La mia cartella La ricerca non ha prodotto risultati Catalogo > Catalogo Generale > Modifica ricerca Cambia catalogo... Campo da ricercare Digita parola o stringa Nessun risultato per "british" emigration to australia". Vuoi british emigration to australia Parole chiave lanciare la ricerca su altri Parole del Titolo cataloghi? Titolo esatto (senza articolo) Vai Pulisci Autore Cerca nel Catalogo italiano (SBN) Soggetto Cerca nel Catalogo italiano delle Tipo di materiale riviste (ACNP)  $\checkmark$ Cerca nei Cataloghi stranieri Tutti (Portale AIRE) Risultati Parole Se la risposta del Catalogo è nulla, 5119 Parole= british è possibile rilanciare subito la ricerca 72 Parole= emigration 52679 Parole= to direttamente nel Catalogo italiano SBN1226 Parole= australia

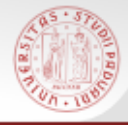

# Ricerca tramite il Catalogo Padovano (2)

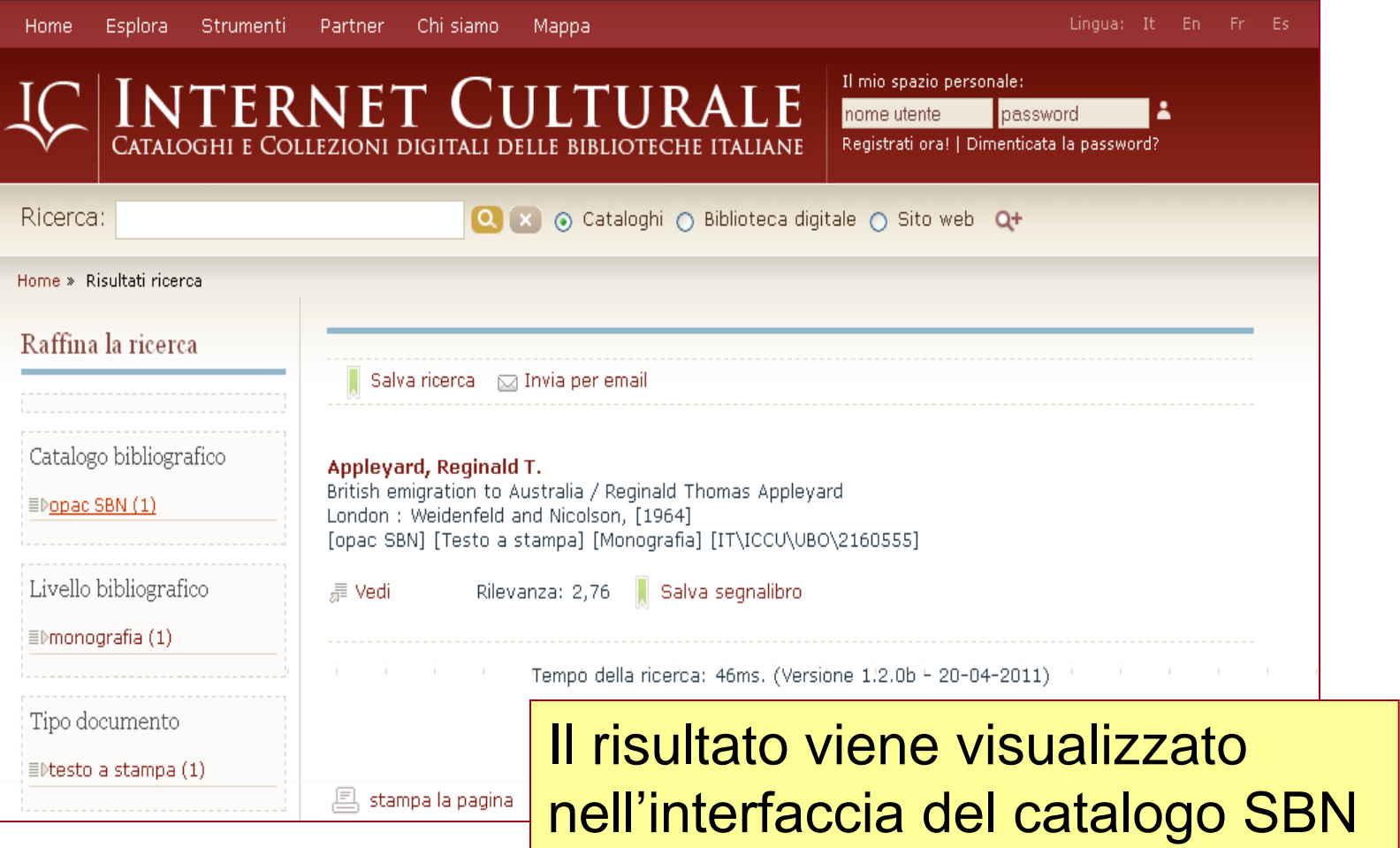

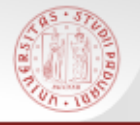

Internet culturale è un portale che permette l'accesso integrato a risorse digitali e tradizionali

<http://www.internetculturale.it/>

Panoramica sul portale: <http://www.youtube.com/watch?v=FevVzU80jyM>

### > Strumenti > **Cataloghi** > Opac SBN

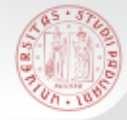

# L'Opac SBN

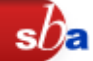

E' il catalogo collettivo delle biblioteche aderenti al **Servizio Bibliotecario Nazionale**

SBN:

- Rete delle biblioteche italiane che ha lo scopo di fornire servizi agli utenti
- Promossa dal Ministero per i beni e le attività culturali, dalle Regioni e dalle Università
- Aderiscono a SBN circa **4900 biblioteche** di università, statali, di enti locali, accademie e di istituzioni pubbliche e private
- Anche l'Università di Padova collabora al progetto

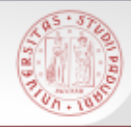

# La ricerca in Opac SBN

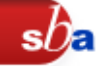

E' possibile fare diversi tipi di ricerca:

- **Ricerca libera**
- Ricerca base
- Ricerca avanzata
- Ricerche specializzate su
	- $\triangleright$  libro antico
	- $\triangleright$  libro moderno
	- $\triangleright$  musica
	- $\triangleright$  grafica
	- cartografia
- Ricerca per indici
- Voci di Autorità

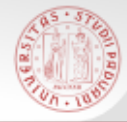

### RICERCA LIBERA E RICERCA BASE

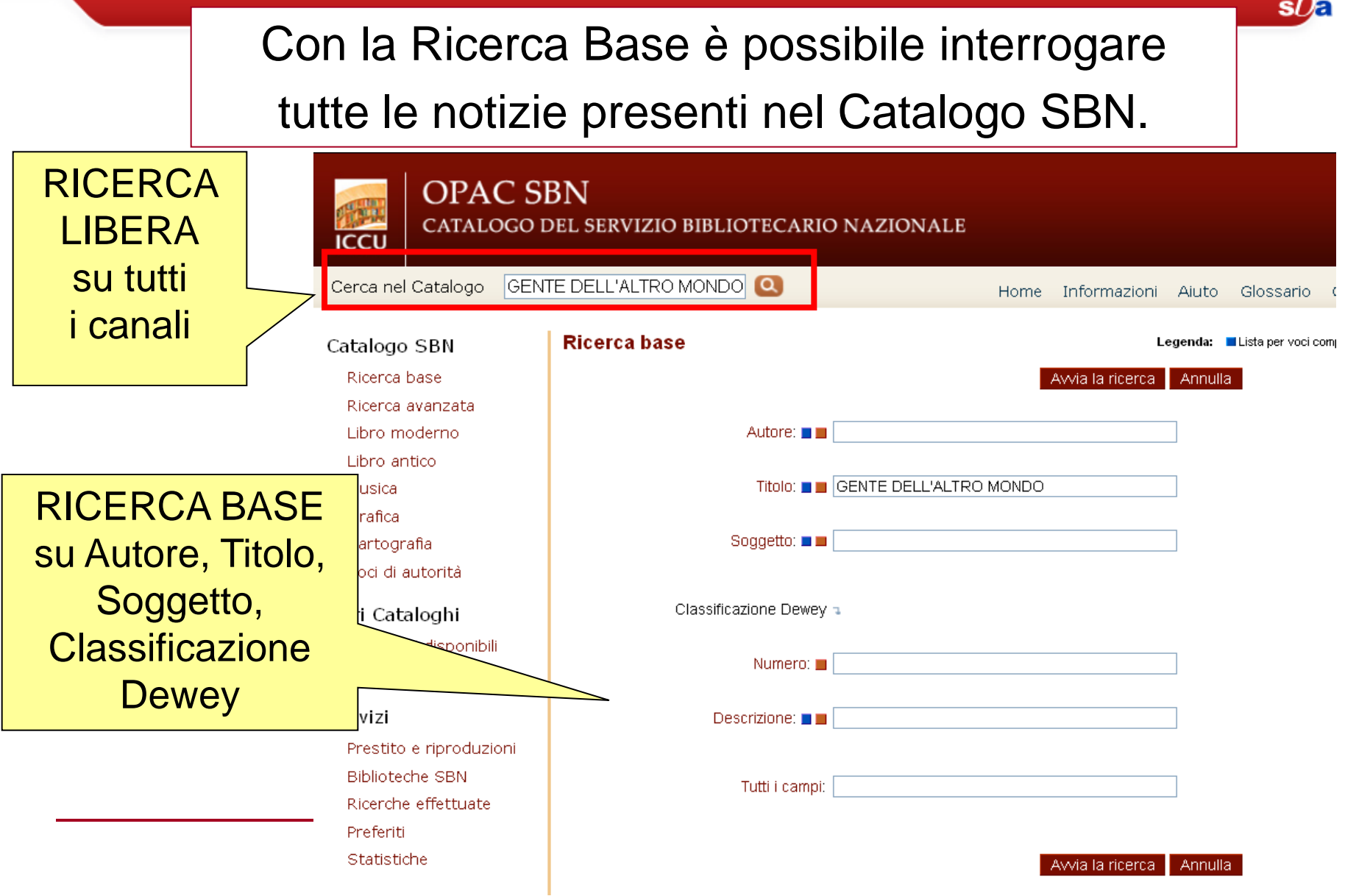

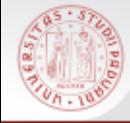

### RISULTATI DI UNA RICERCA

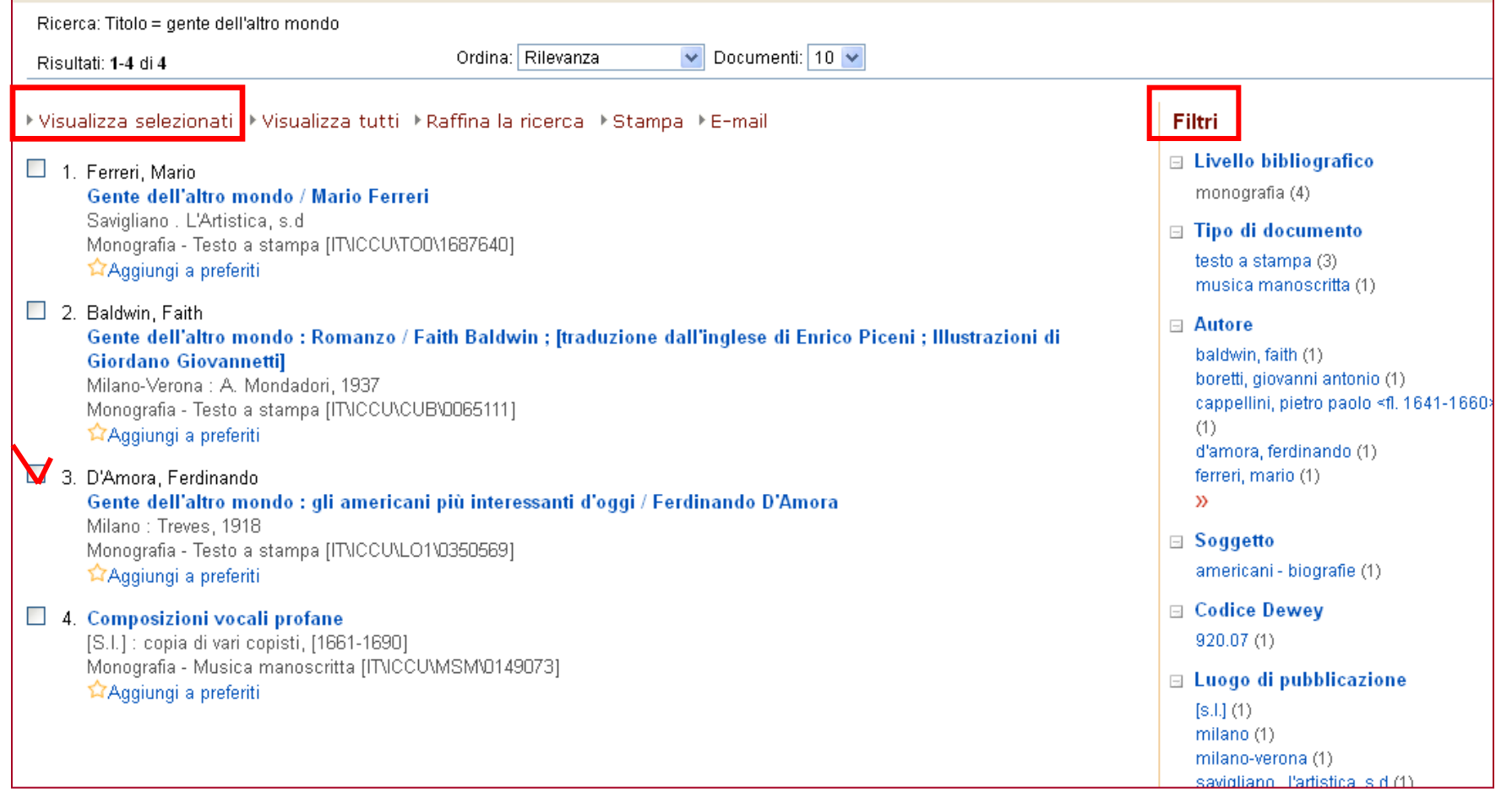

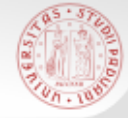

### RECORD BIBLIOGRAFICO E LOCALIZZAZIONI

 $s\overline{b}$ a

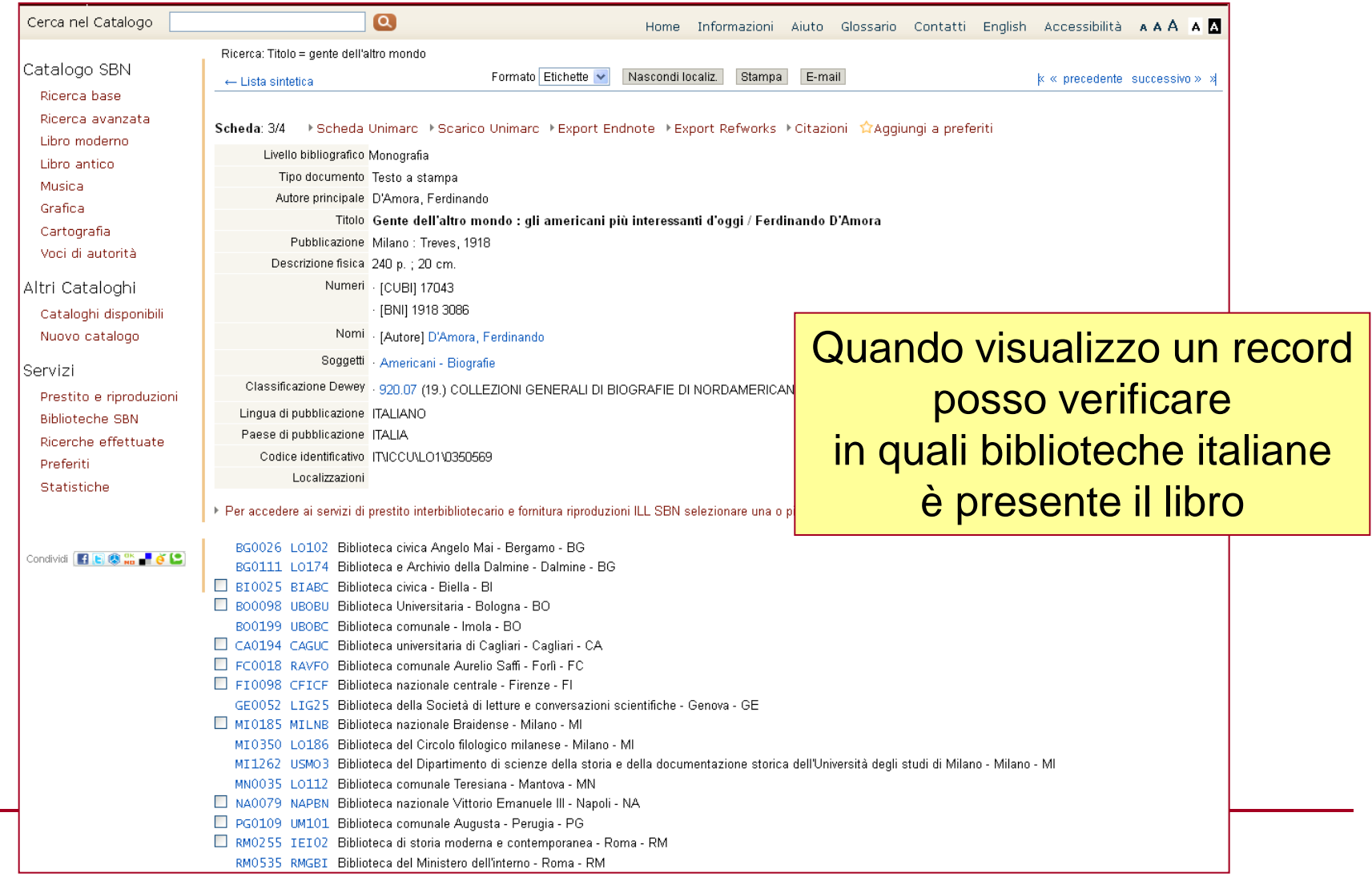

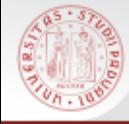

### RICERCA AVANZATA

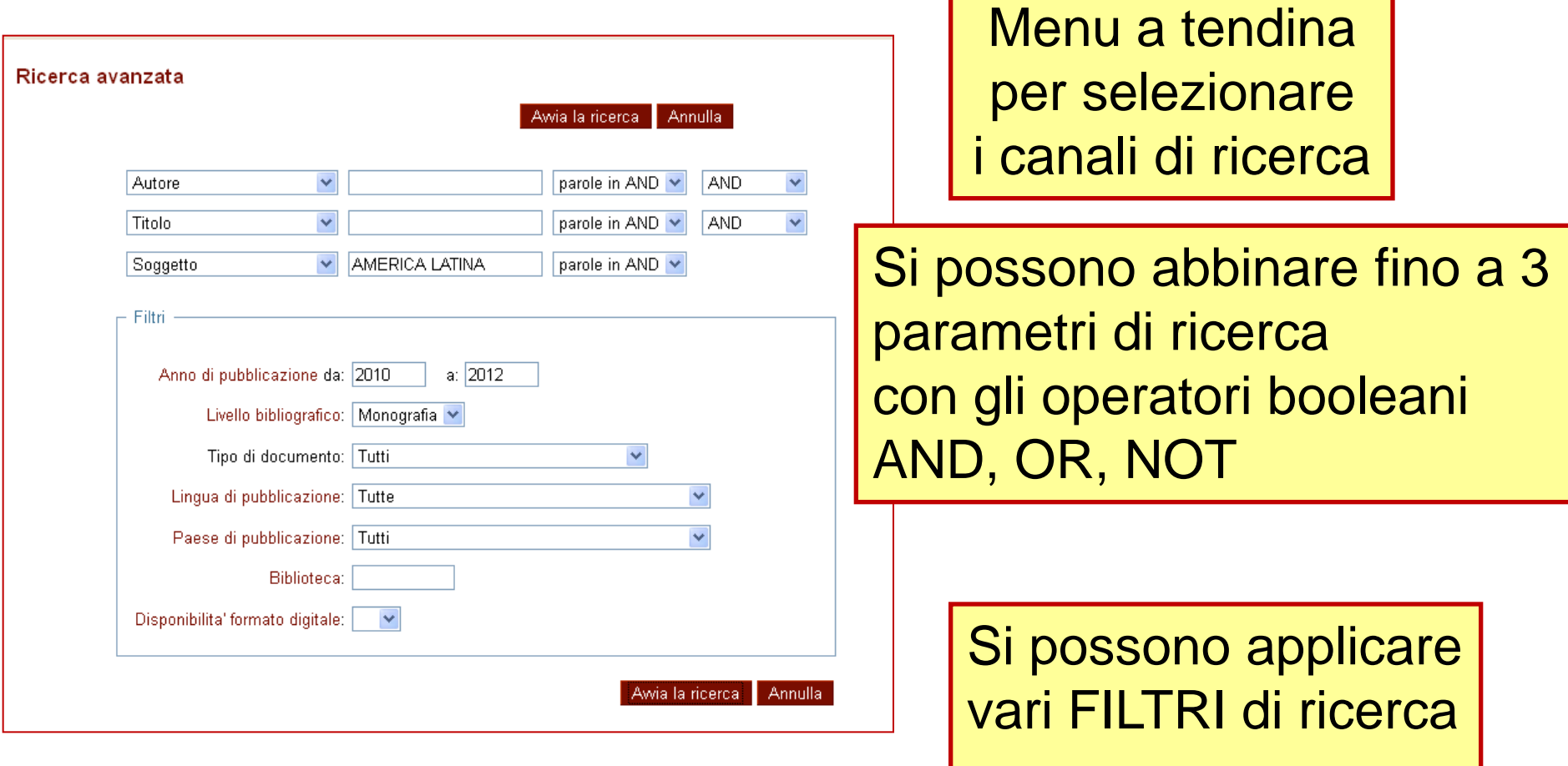

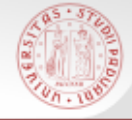

La funzione Ricerca per Indici permette di consultare il catalogo scorrendo elenchi alfabetici o numerici.

 $s$ *D* 

Sono presenti indici per autore, titolo, soggetto, collana, classificazione Dewey, etc.

E' possibile scorrere 2 tipi diversi di indice:

■ QUADRATINO BLU: ordina tutti i valori presenti nella base dati per quel canale (indice per stringa)

QUADRATINO ROSSO: indicizza tutte le parole che compongono i valori di quel canale (*indice per parole)*

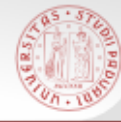

# RICERCA PER INDICI

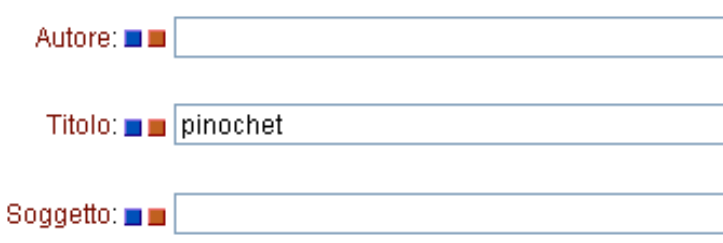

Sistema Bibliotecario di Ateneo

### Indice dei **titoli** che iniziano con "Pinochet"

Scansione lista Titoli propri a partire da : pinochet

- **4 1. PINOCHET (6)**
- > 2. PINOCHET AFFAIR (1)
- → 3. PINOCHET AND ME (1)
- > 4. PINOCHET CASE (2)
- $>$  5. PINOCHET EFFECT  $(1)$
- > 6. PINOCHET FACE A LA JUSTICE ESPAGNOLE (1)
- > 7. PINOCHET FILE (1)
- > 8. PINOCHET PAPERS (1)
- > 9. PINOCHET REGIME (1)
- $\rightarrow$  10. PINOCHET'S ECONOMISTS (2)
- > 11. PINOCHET: LOS ARCHIVOS SECRETOS (1)
- $\rightarrow$  12. PINOCHIO (2)
- > 13. PINOCHIU DUL COLLODI (1)
- $\rightarrow$  14. PINOCHIU PATIOLLESU (1)
- $\rightarrow$  15, PINOCHJU (1)
- $\rightarrow$  16. PINOCHLE IS THE NAME OF THE GAME (1)
- > 17. PINOCHO (11)
- $\rightarrow$  18. PINOCHO ENTRE LOS SOVIETICOS (1)
- → 19. PINOCHO Y SU IMAGEN (1)
- > 20. PINOCITOSI NELLE CELLULE GHIANDOLARI DI UTRICULARIA VULGA
- > 21. PINOCOLUS (4)

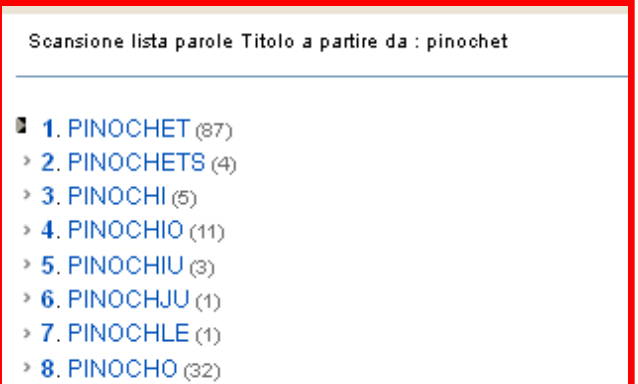

#### Indice delle **parole che ricorrono nel campo titolo** – a partire da "Pinochet"

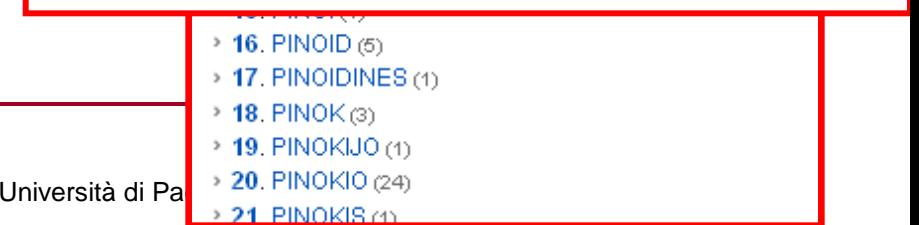

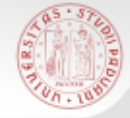

### VOCI DI AUTORITA'

La Ricerca 'Voci di Autorità' consente di rintracciare i nomi degli autori controllati a livello formale, in base a normative e fonti di riferimento.

Il fine è quello di garantire l'univocità del termine ricercato e definire chiaramente l'identità di un autore nel caso di omonimi.

#### **NON ESISTE UNA VOCE DI AUTORITA' PER OGNI AUTORE IN CATALOGO!**

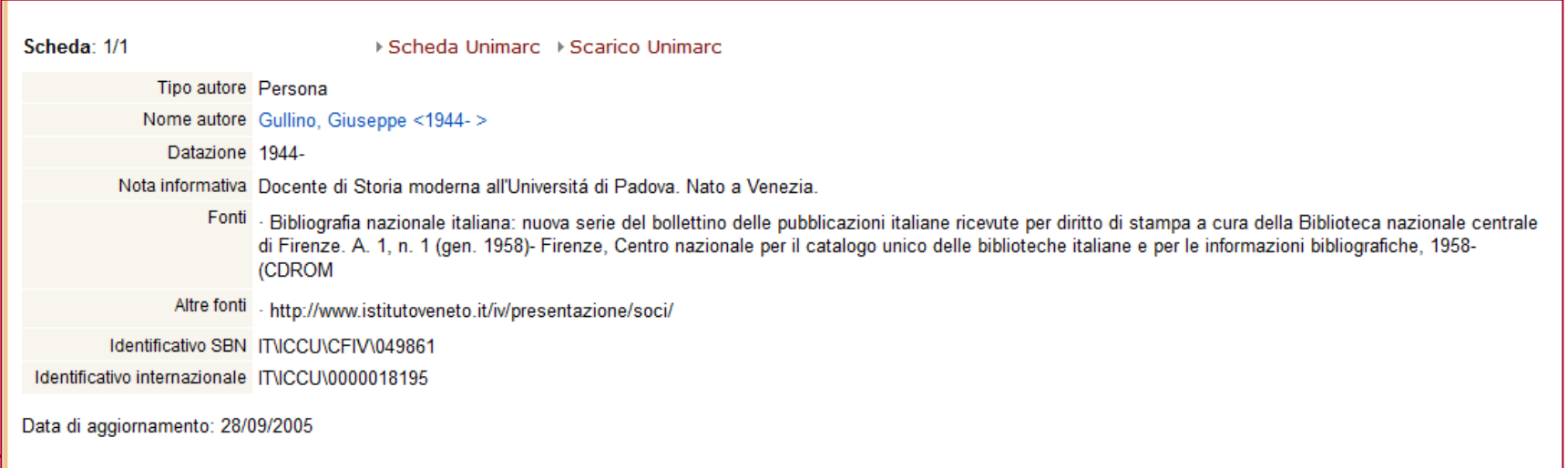

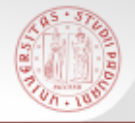

- I risultati di una qualsiasi ricerca possono essere ulteriormente raffinati in modo tale da restringere un insieme troppo ampio di risultati
- I criteri della ricerca iniziale non possono essere modificati, ma se ne possono aggiungere altri

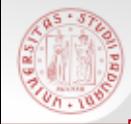

### Raffinare - 1

### Ricerca per autore: Giuseppe Gullino

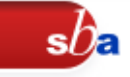

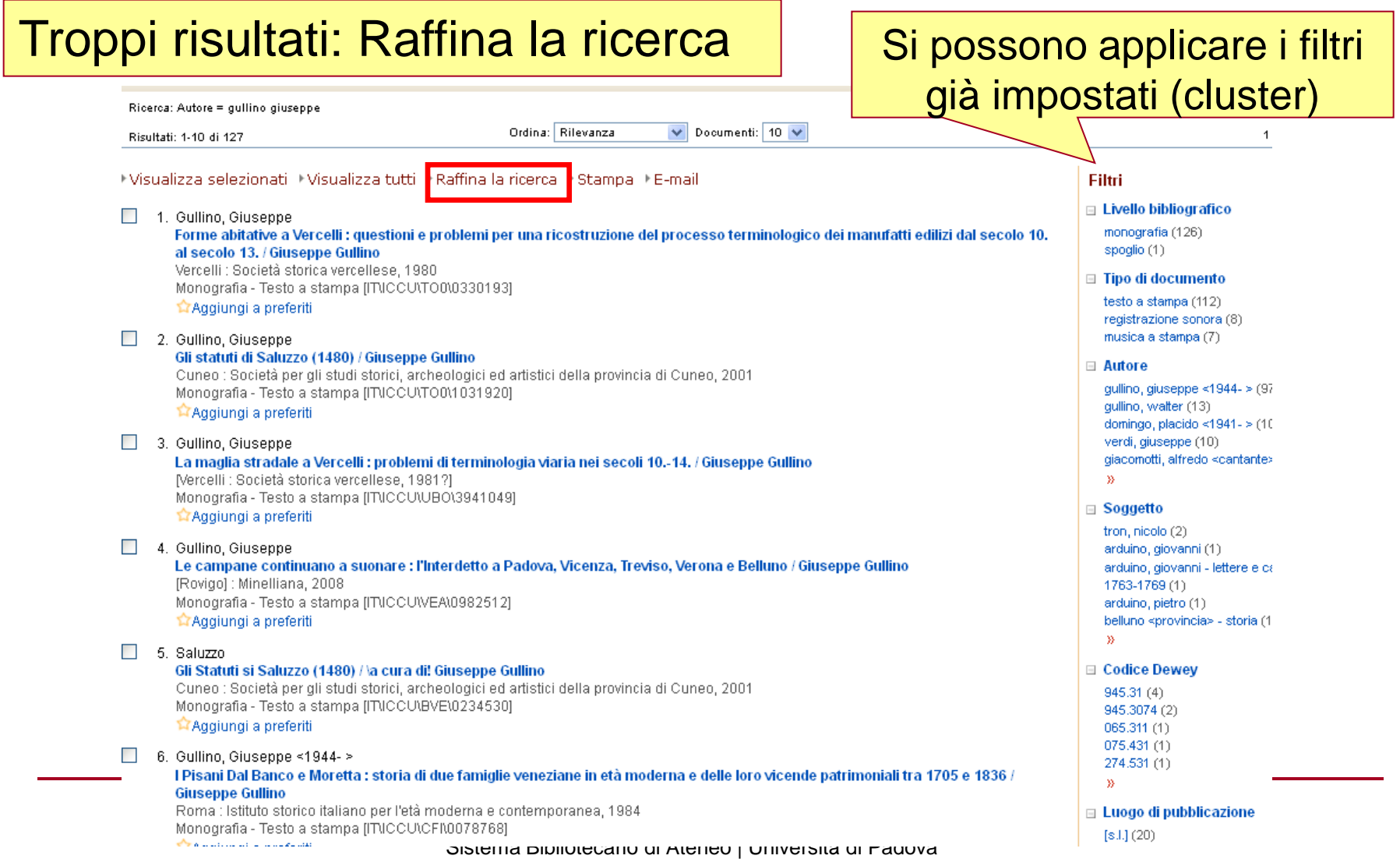

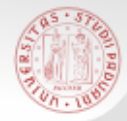

### Raffinare - 2

#### **Ricerca base**

Ricerca: Autore = gullino giuseppe

Documenti trovati: 127 - ← Lista sintetica

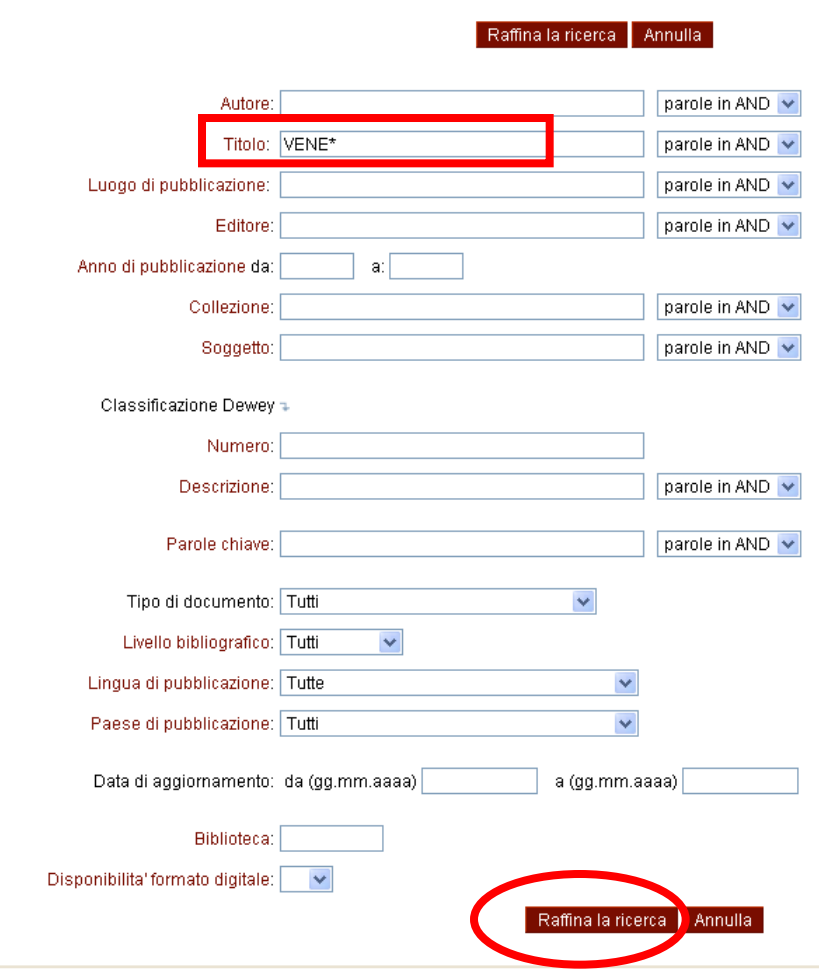

Per cercare titoli di Giuseppe Gullino che riguardino la storia di Venezia e del Veneto uso il troncamento \*

sD

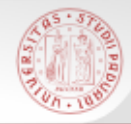

### Raffinare - 3

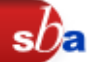

### Ottengo i titoli dei libri scritti da G.Gullino che riguardano Venezia e Veneto

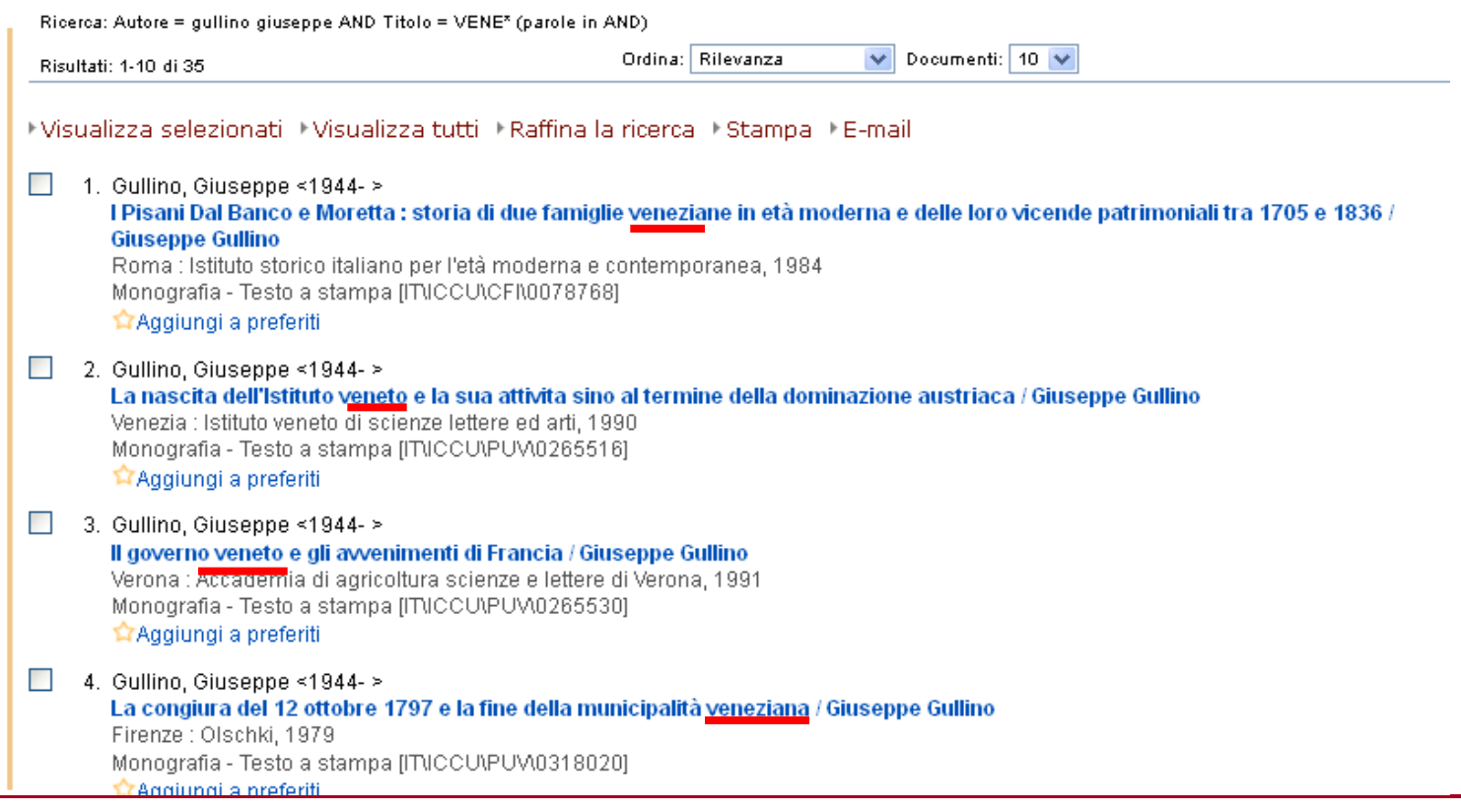

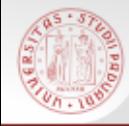

# GESTIRE I RISULTATI

 $sb<sub>e</sub>$ 

**SPEDIRE VIA MAIL STAMPARE** 

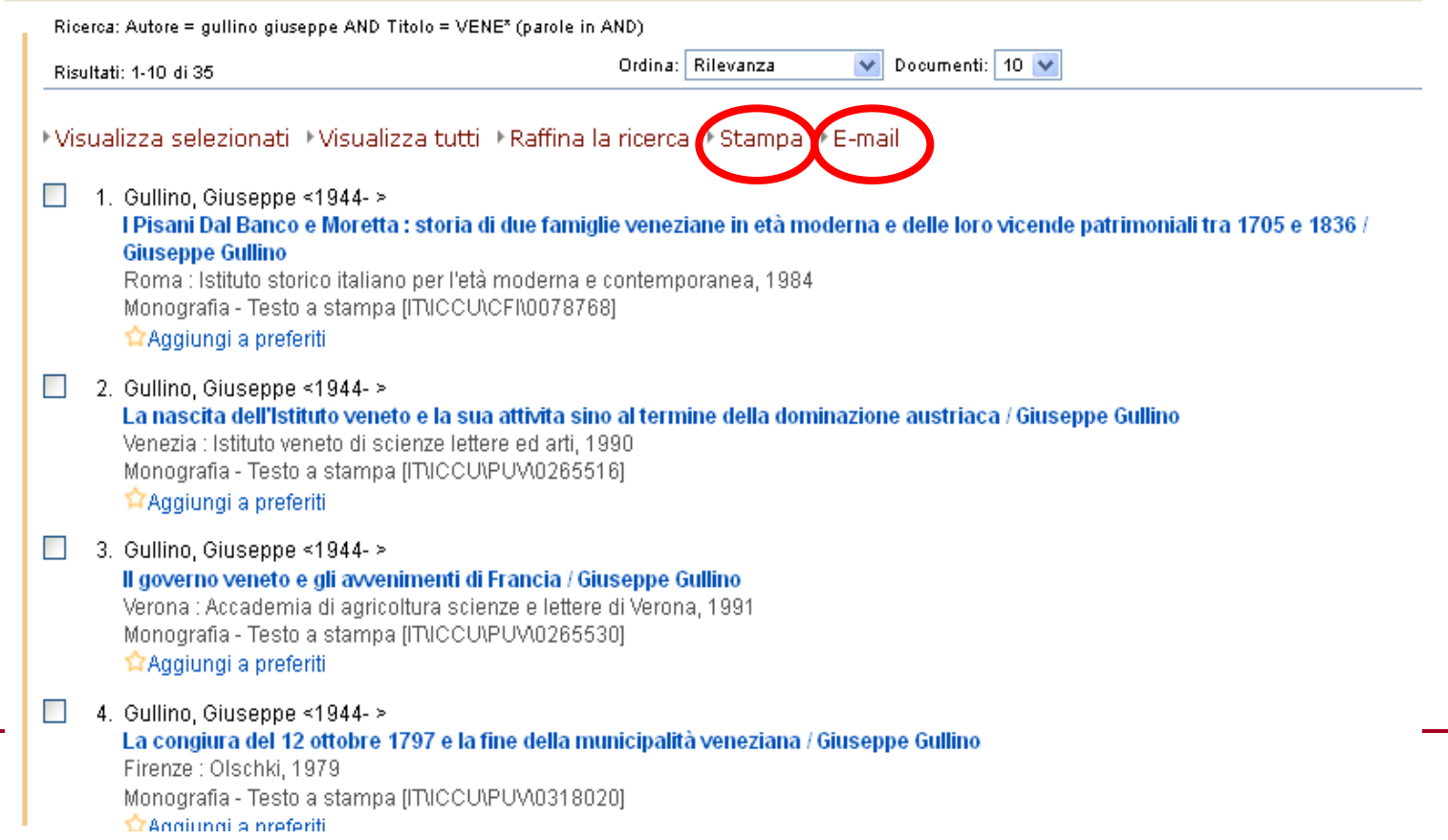

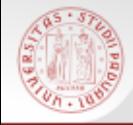

### Ricerca in Altri cataloghi

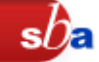

### Attraverso questa maschera si possono effettuare ricerche combinando uno o più canali di ricerca su diversi cataloghi

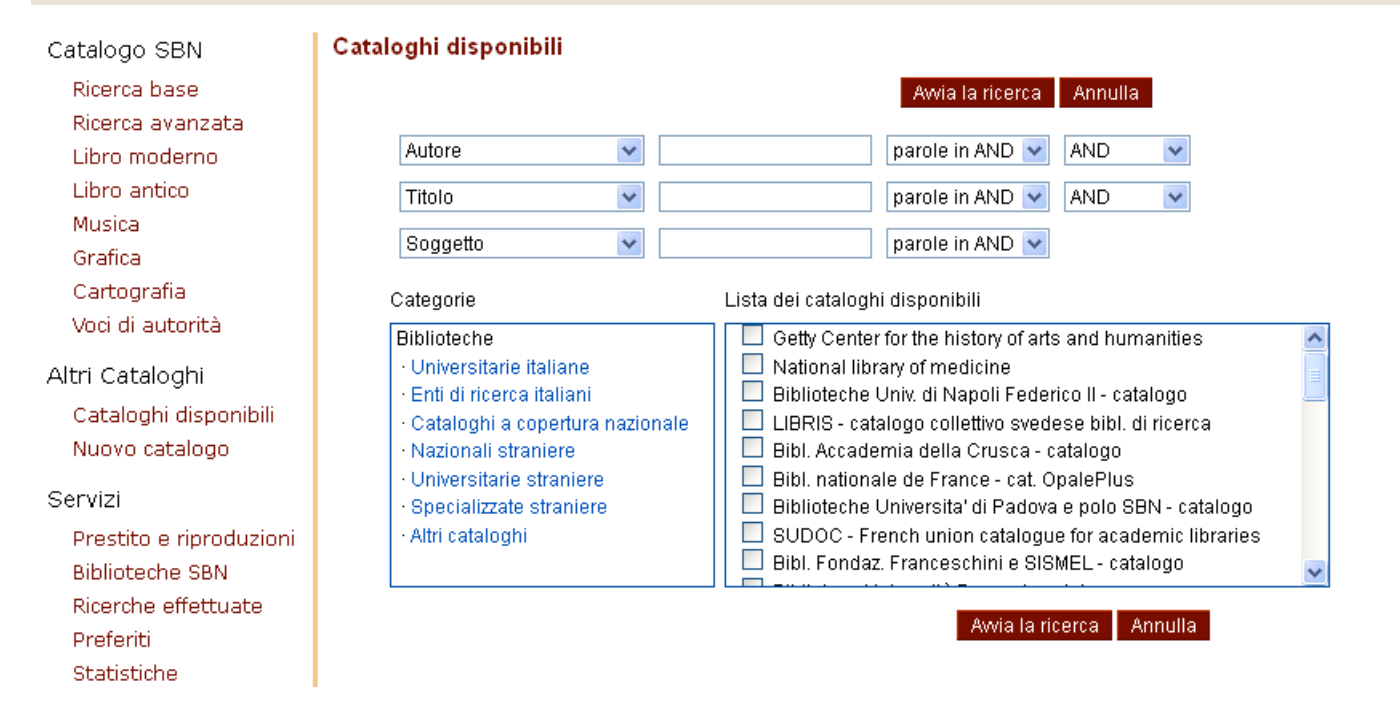

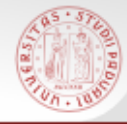

### Gli altri cataloghi disponibili in Internet Culturale

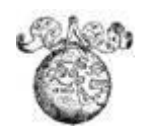

 **EDIT16** = Censimento Nazionale delle edizioni italiane del XVI secolo: Base dati delle edizioni stampate tra il 1501 e il 1600 in Italia in qualsiasi lingua e all'estero in lingua italiana.

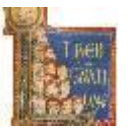

 **MANUS** = Censimento dei manoscritti delle biblioteche italiane (Manus): base dati che comprende la descrizione catalografica e le immagini digitalizzate dei manoscritti conservati nelle biblioteche italiane pubbliche, ecclesiastiche e private ed ha come obiettivo l'individuazione e la catalogazione dei manoscritti in alfabeto latino prodotti dal Medioevo all'età contemporanea.

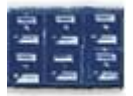

 **CATALOGHI STORICI**: La collezione riunisce 215 cataloghi storici, a volume e a schede, di 35 biblioteche italiane appartenenti al Ministero per i Beni e le Attività Culturali, a Enti locali e a Istituti di cultura

### Biblioteca Digitale in Internet Culturale

 $sb$ a

### E' possibile la ricerca integrata tra le varie collezioni

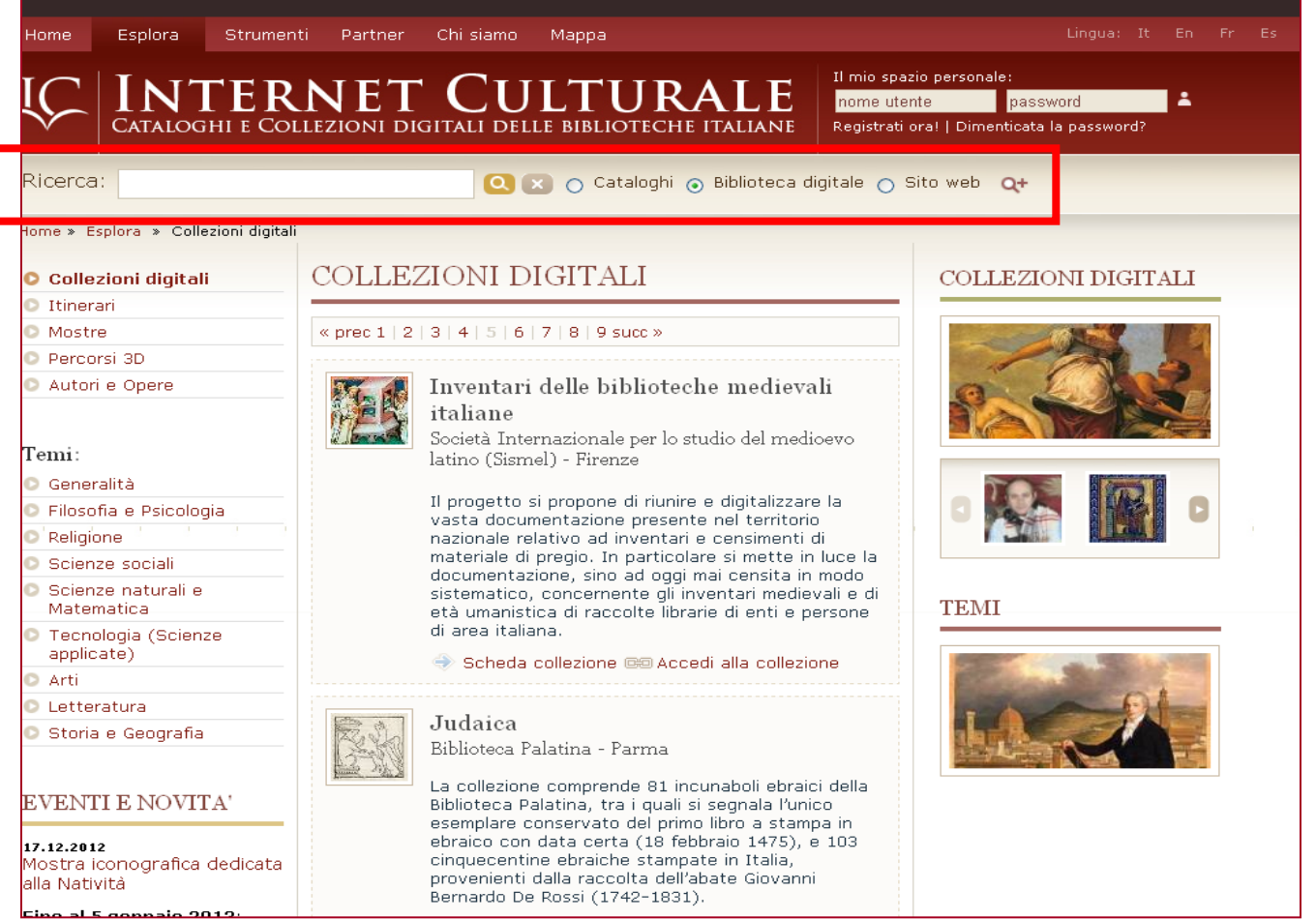

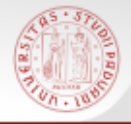

**metaopac** sono "cataloghi collettivi virtuali" che interrogano più opac dotati di una interfaccia web e restituiscono i risultati della ricerca uno dopo l'altro.

Principali Metaopac italiani

[http://www.internetculturale.it/opencms/opencms/it/main/str](http://www.internetculturale.it/opencms/opencms/it/main/strumenti/link/metaopacit/) [umenti/link/metaopacit/](http://www.internetculturale.it/opencms/opencms/it/main/strumenti/link/metaopacit/)

Il **MetaOpac Azalai** permette l'interrogazione cumulativa

dei cataloghi delle biblioteche italiane

<http://www.aib.it/aib/opac/mai2.htm3>

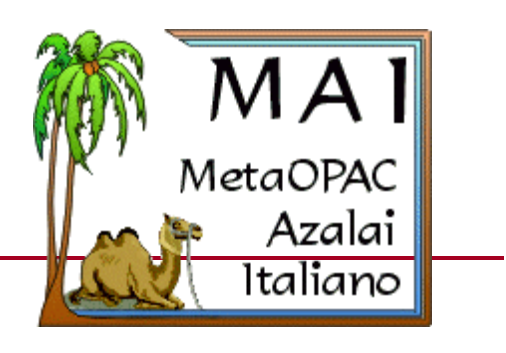

 $s b \epsilon$ 

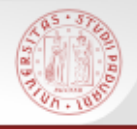

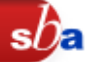

- > Il MAI è utile per la ricerca di documenti poco comuni che non si è riusciti a reperire in altri cataloghi
- Consente di interrogare centinaia di cataloghi in linea di biblioteche italiane e fornisce i risultati divisi per Opac di provenienza, in ordine di velocità della risposta e mantenendo l'aspetto originale delle schede.
- Sono possibili tre tipi di ricerca: **globale selettiva per regione**

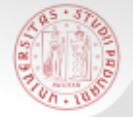

Dalla maschera di **ricerca globale** si possono effettuare ricerche per titolo, autore e per tipologia di documento (monografia/periodico).

Poiché il MAI interroga contemporaneamente molti cataloghi, conviene utilizzarlo **per cercare documenti poco comuni**, che non si è riusciti a trovare nei grandi cataloghi collettivi italiani come SBN e ACNP

### MAI – Ricerca globale (2)

La ricerca globale è consigliata quando abbiamo già provato in Opac SBN senza risultato

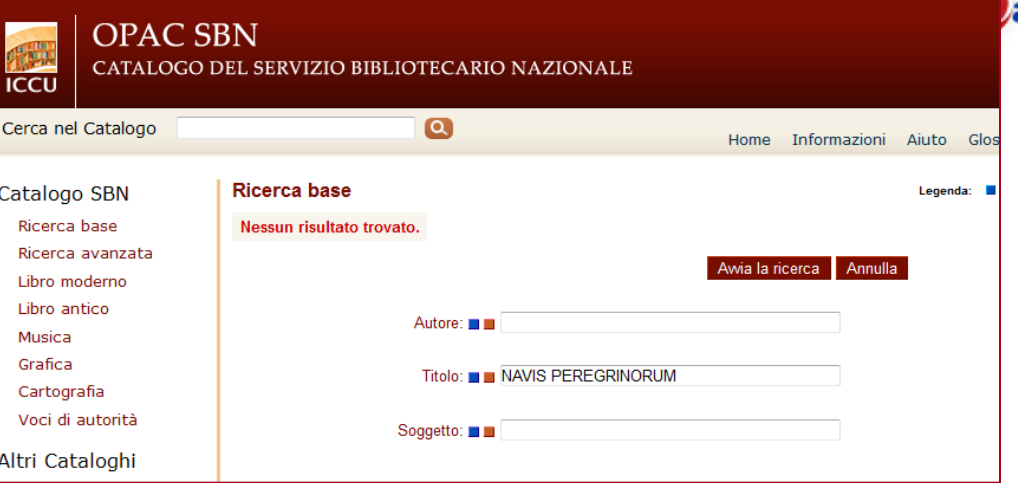

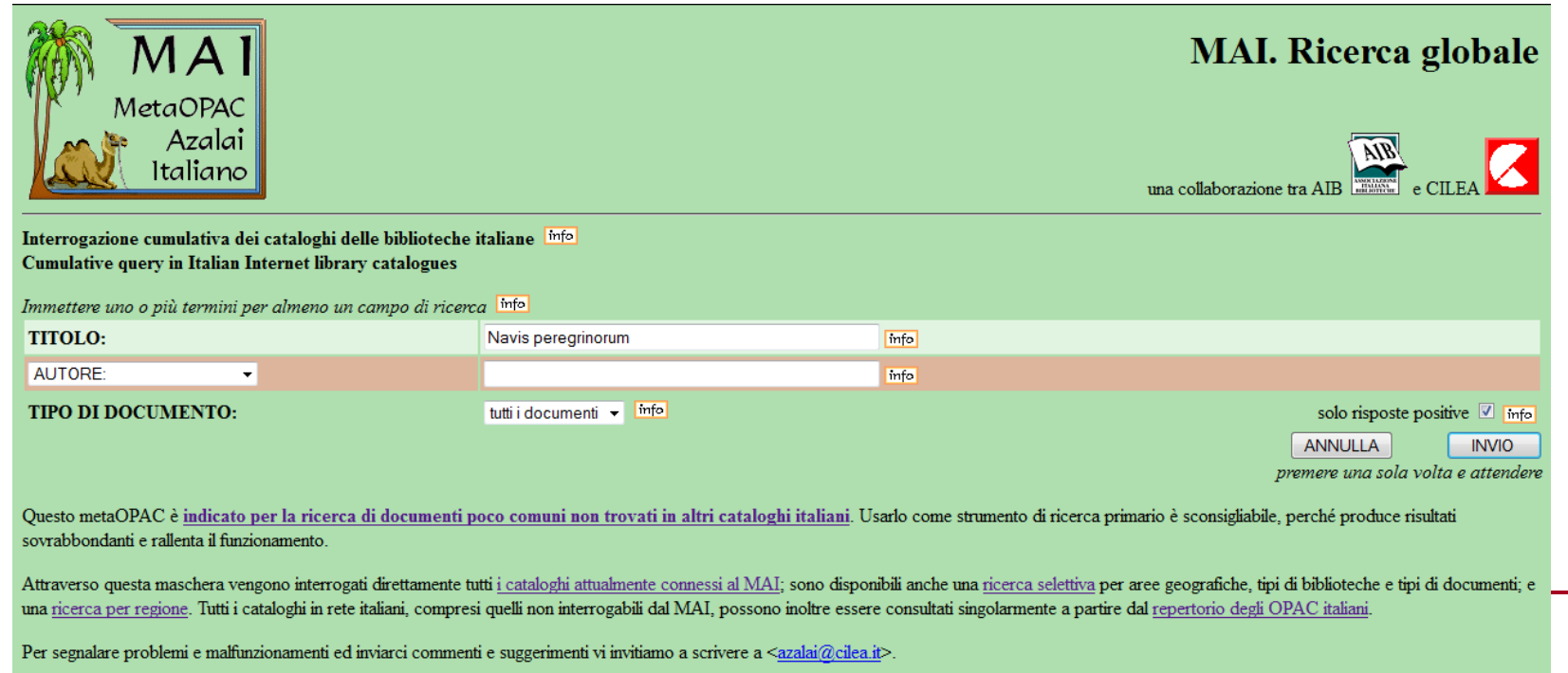

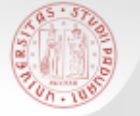

### MAI – Ricerca globale (3)

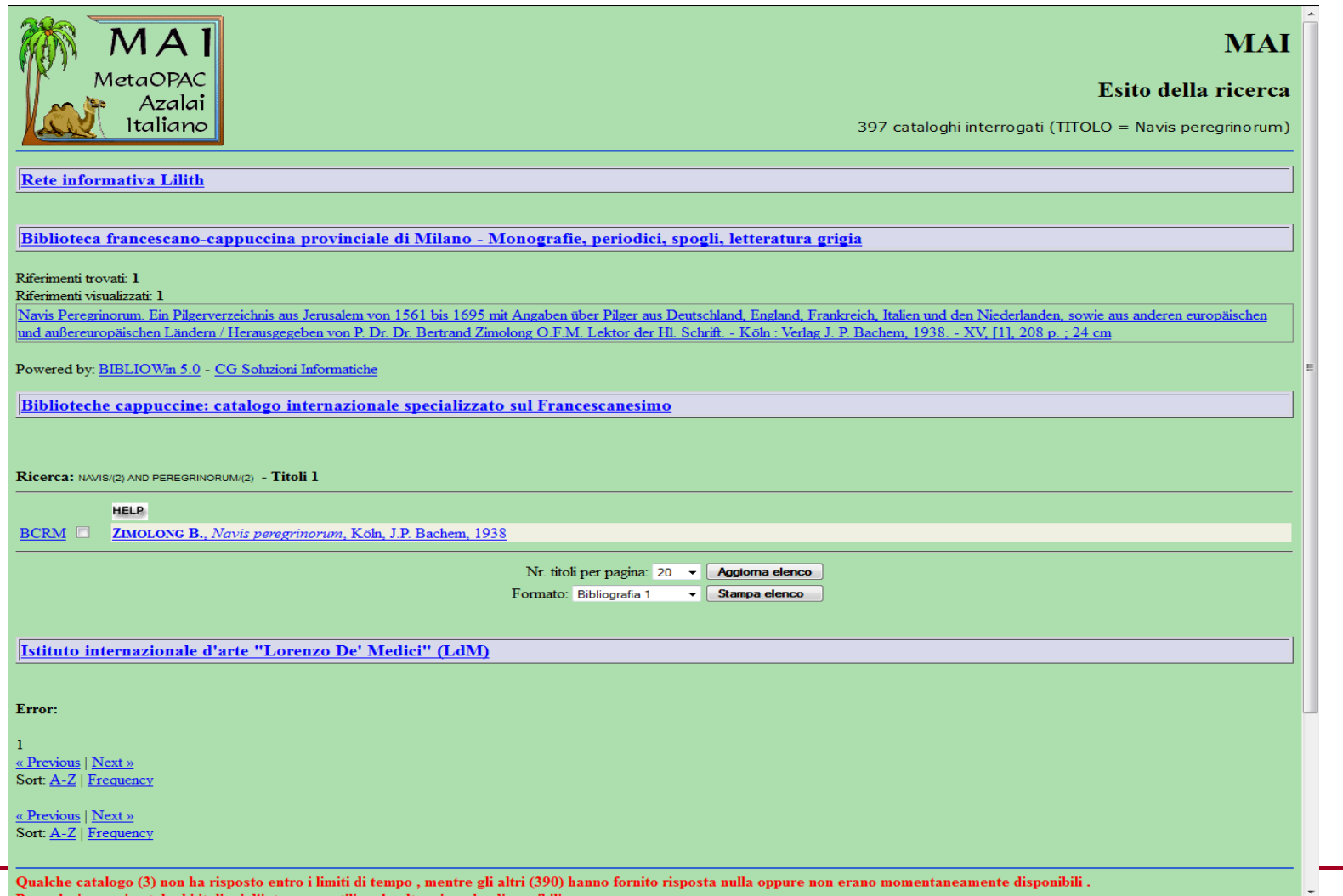

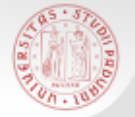

La **ricerca selettiva** permette di selezionare un insieme di cataloghi sui quali effettuare poi una ricerca.

- E' possibile selezionare:
- La **COPERTURA GEOGRAFICA**: per regione, province, comuni
- il **TIPO DI BIBLIOTECHE** cui si è interessati: *pubbliche*, *statali*, *ecclesiastiche, scolastiche, di università, di enti di ricerca* come CNR, ENEA e altri istituti e fondazioni, *altre*
- **II TIPO DI DOCUMENTI:** monografie o periodici

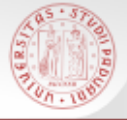

### MAI – Ricerca selettiva (2)

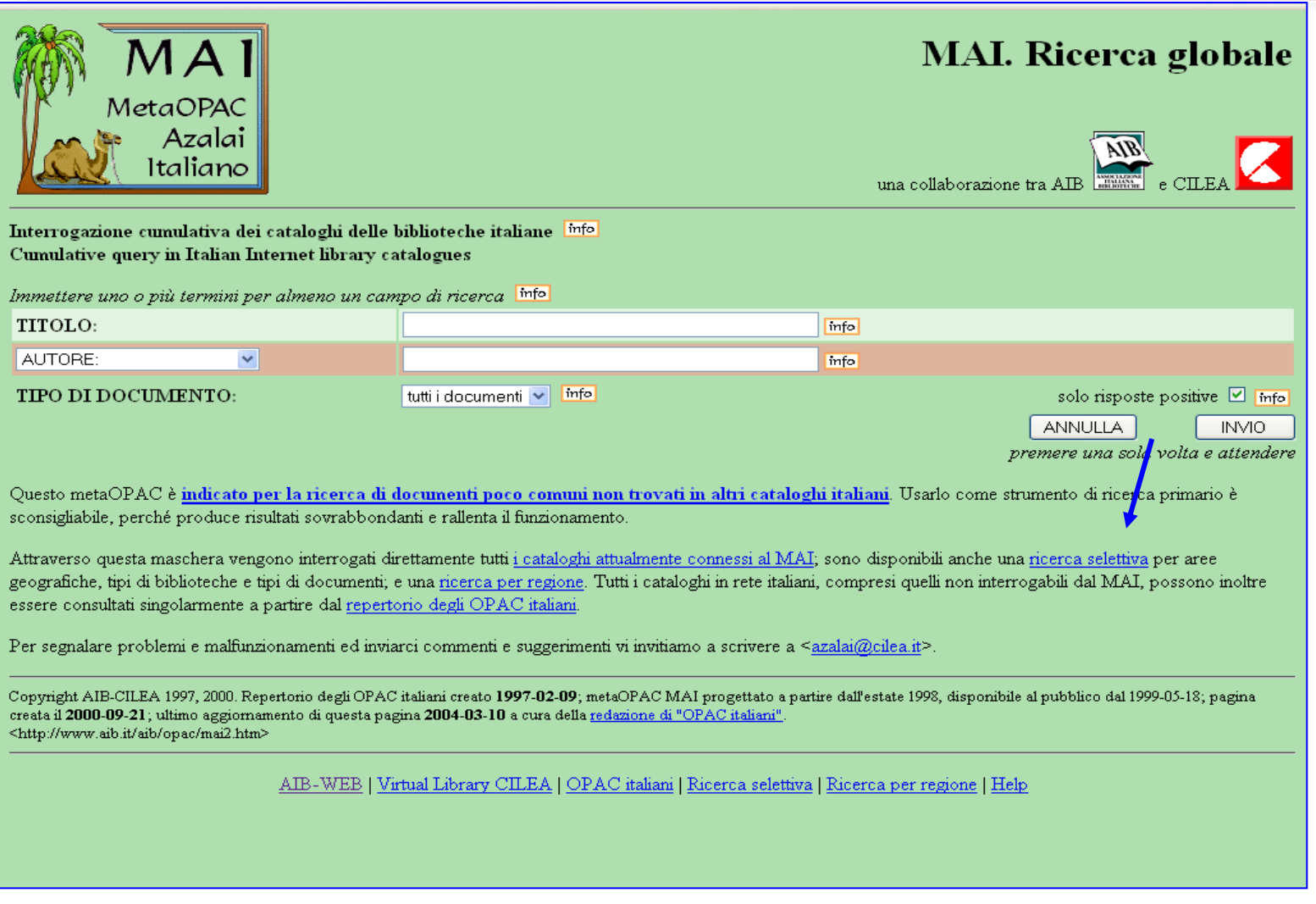

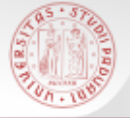

### MAI – Ricerca selettiva (3)

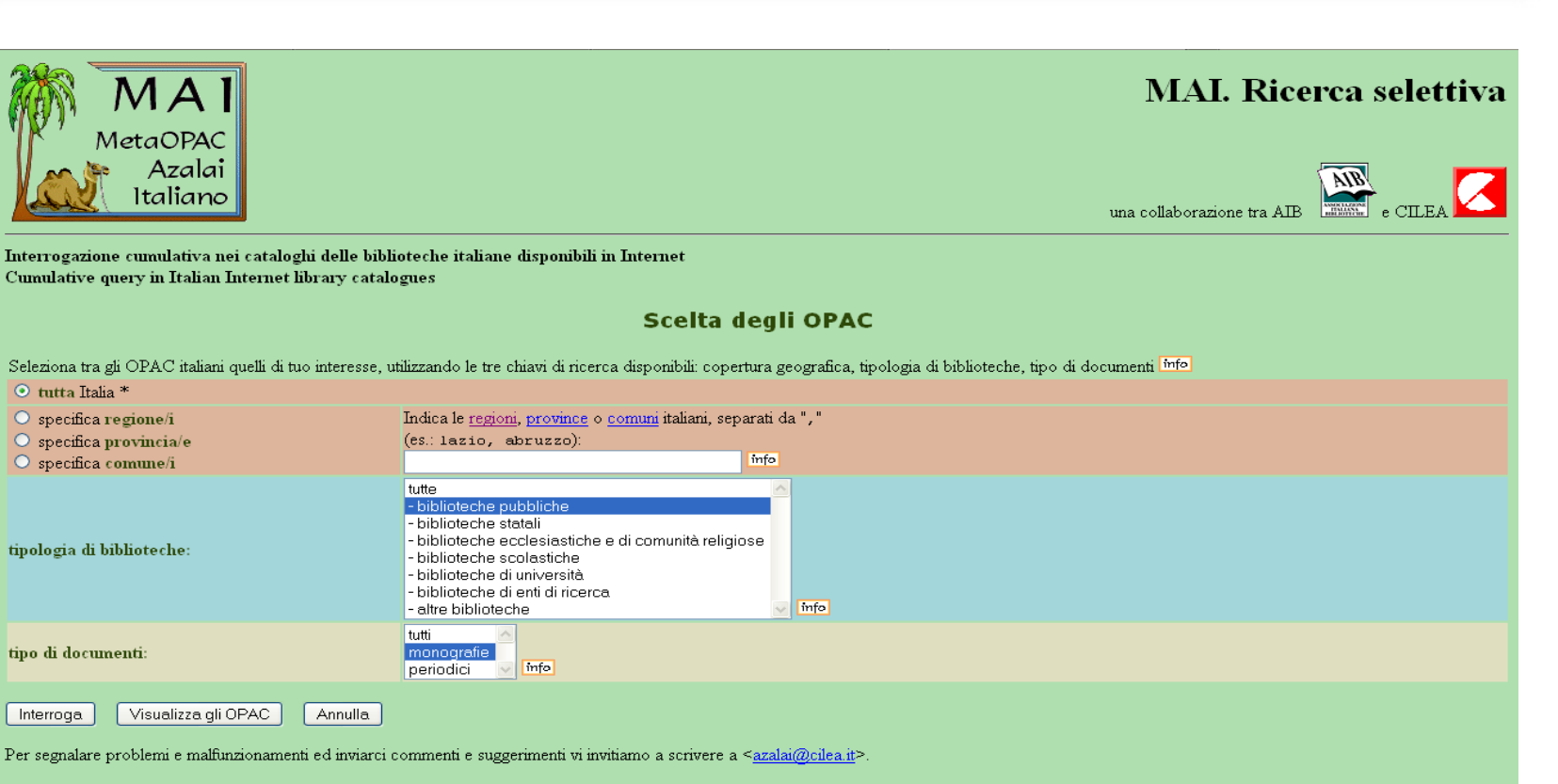

\* Comprese le aree extranazionali limitrofe di lingua italiana

Visualizza gli OPAC

MetaOPAC Azalai Italiano

⊙ tutta Italia \* O specifica regione/i

O specifica provincia/e

O specifica comune/i

tipologia di biblioteche:

tipo di documenti:

Interroga

Copyright AIB-CILEA 1997-1999. Repertorio degli OPAC italiani creato 1997-02-09; MAI progettato a partire dall'estate 1998, disponibile al pubblico da 1999-05-18. Questa pagina creata 1999-01-20; nuova versione 2001-02-09; aggiornamento 2002-08-07, a cura della redazione di "OPAC italiani"

AIB-WEB | OPAC italiani | Ricerca selettiva | Ricerca globale | Ricerca per regione | Help

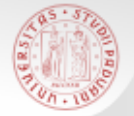

La **ricerca per regione** consente di interrogare tutti gli OPAC connessi al MAI da una regione

Basta selezionare la regione di interesse nell'elenco oppure nella cartina

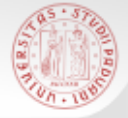

### MAI – Ricerca per regione

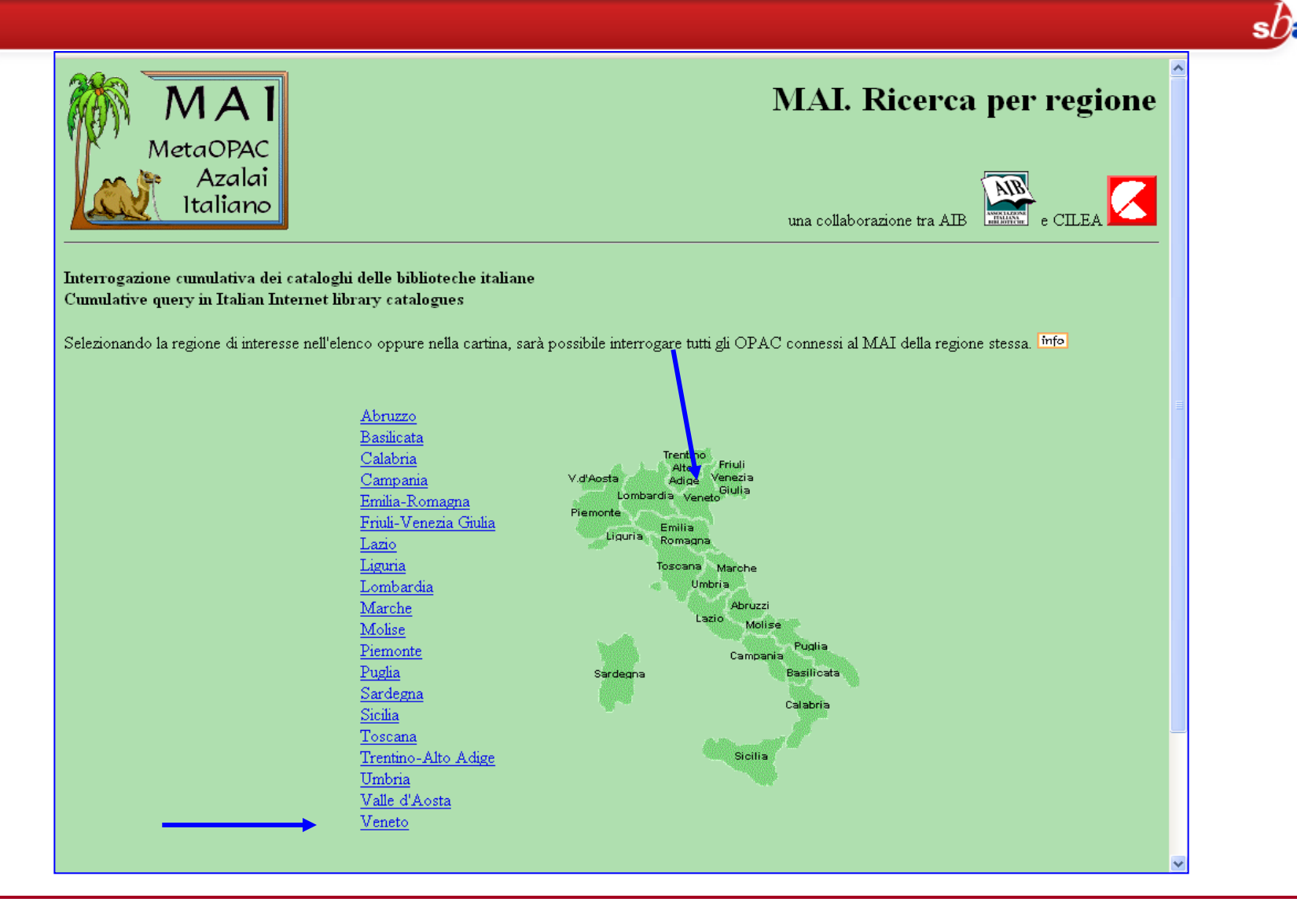

# MAI – Ricerca per regione

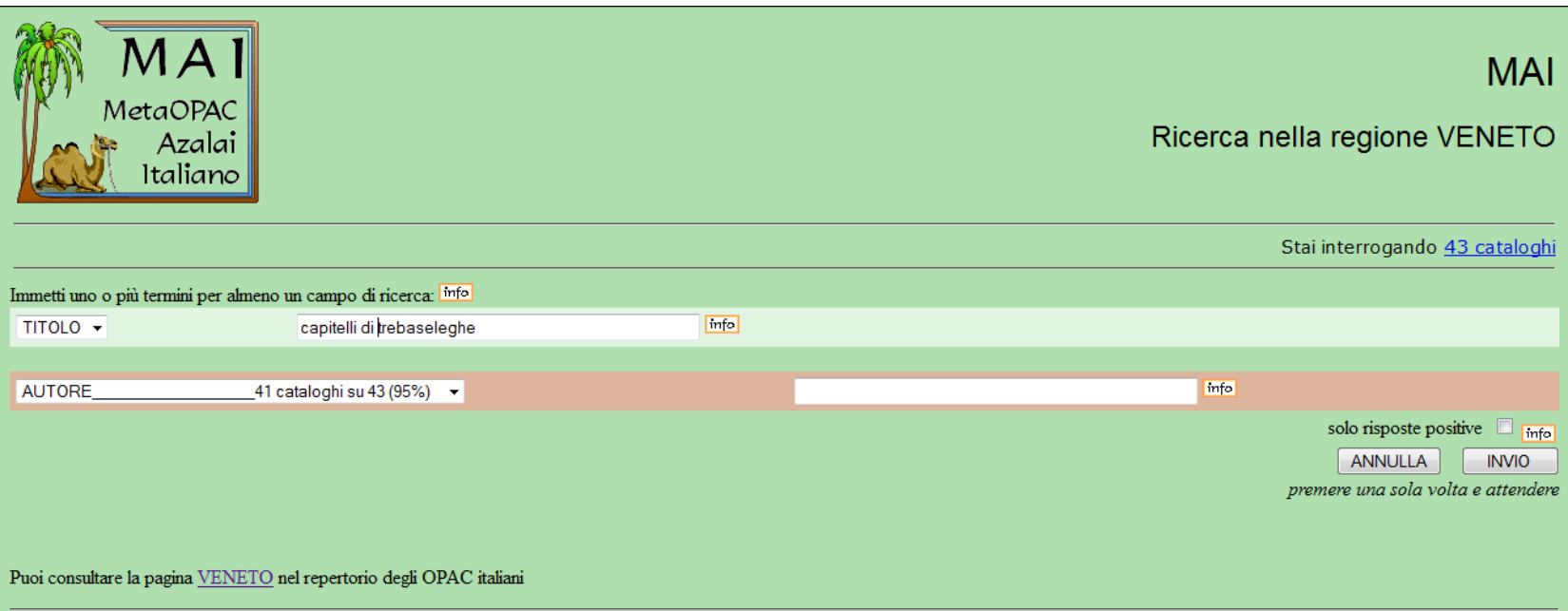

 $s$ 

### E' il tipo di ricerca più adatto per una tematica di carattere locale, circoscritto

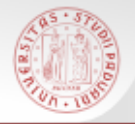

 $sb<sub>E</sub>$ 

Il catalogo nasce negli anni Settanta e raccoglie le descrizioni bibliografiche dei periodici, italiani e stranieri, posseduti da molte biblioteche italiane, con l'indicazione delle annate possedute

- Attualmente contiene più di 1.000.000 titoli di riviste
- Tutti i periodici posseduti dalla Biblioteca di Storia sono inseriti e aggiornati in ACNP

### <http://acnp.unibo.it/cgi-ser/start/it/cnr/fp.html>

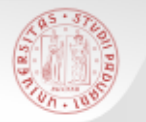

### Copertura nazionale ampia, anche se non completa e non sempre aggiornata

### **Eurnal** in the tiretti alle home page delle biblioteche

### Servizio di fornitura documenti (DD)

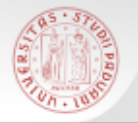

### **ACNP – Ricerca semplice (1)**

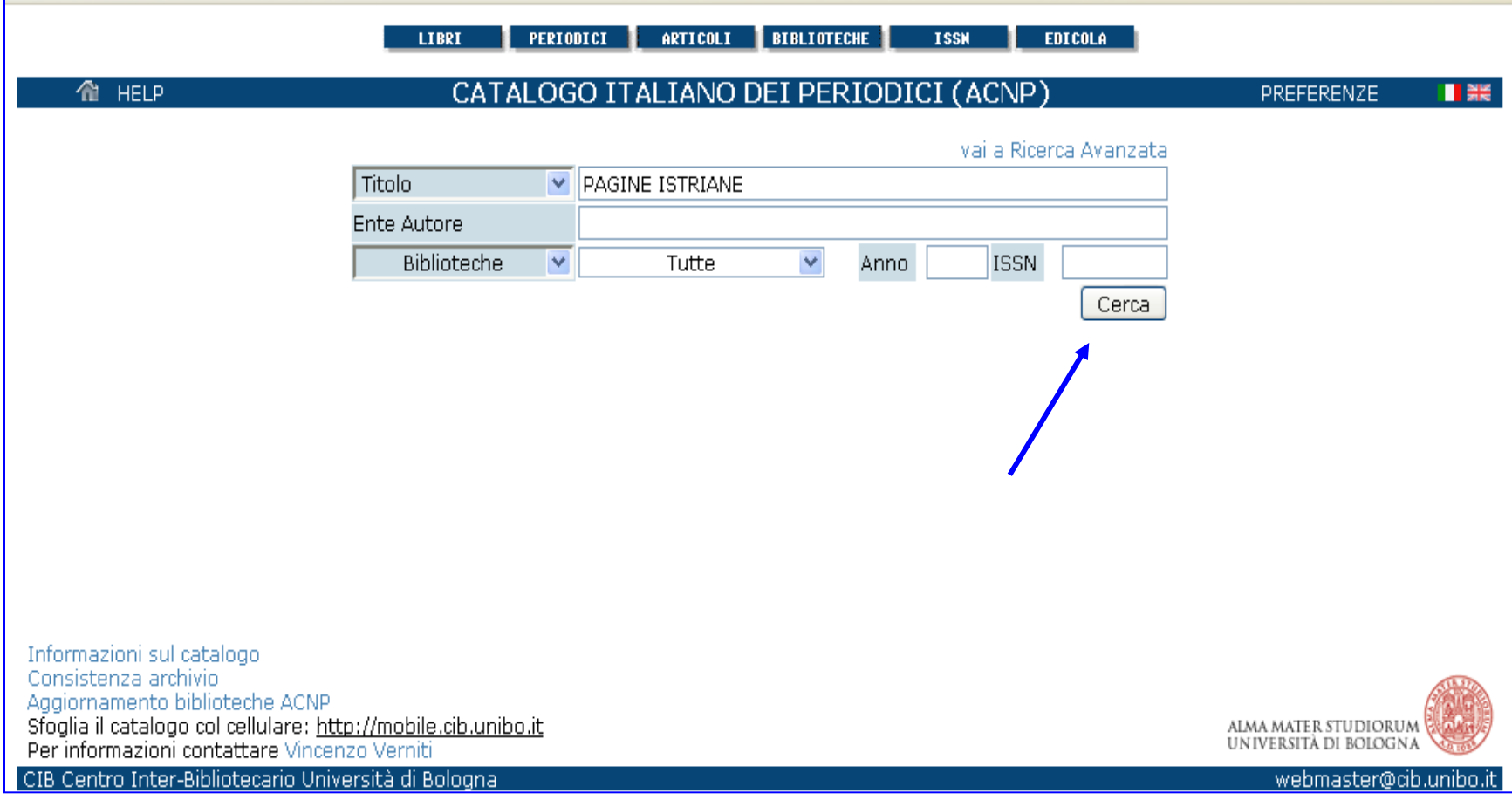

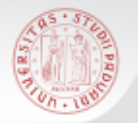

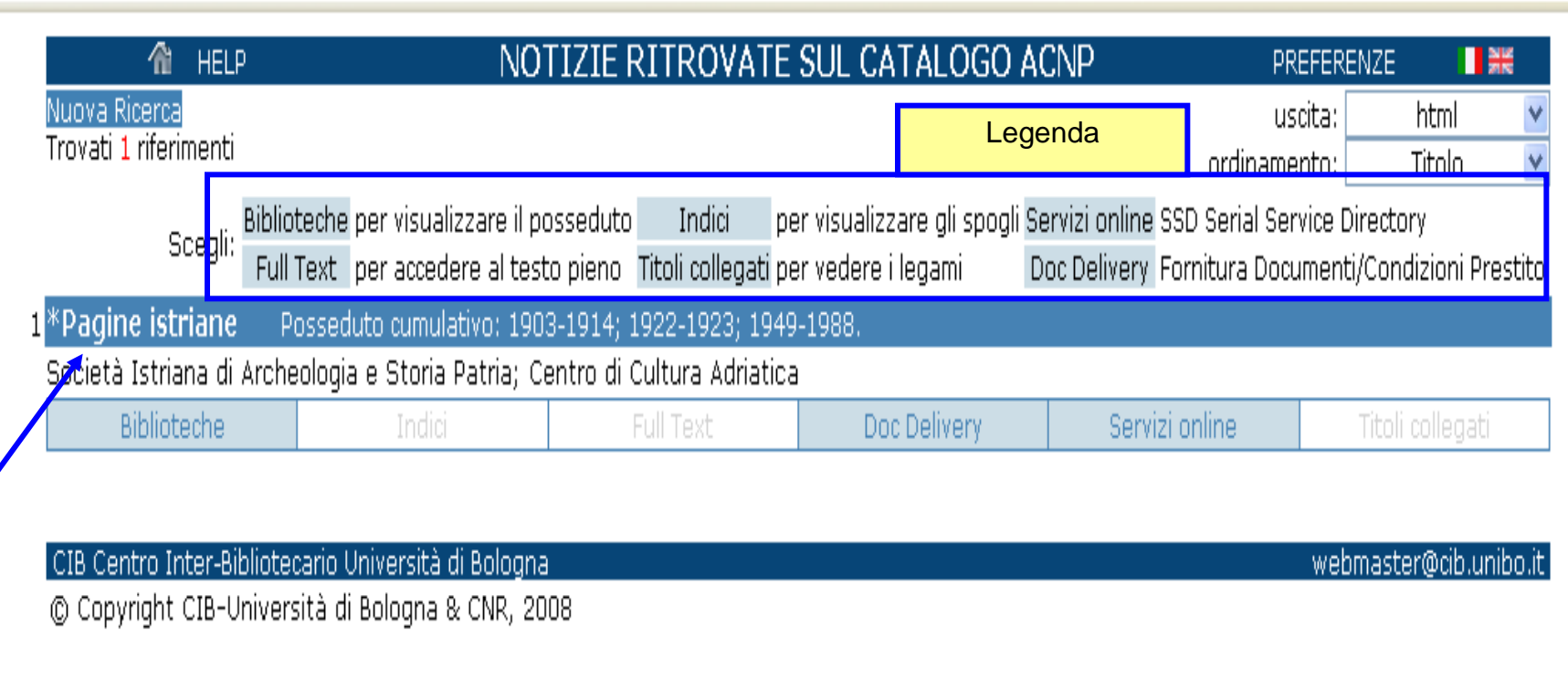

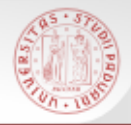

### **ACNP – Ricerca semplice (3)**

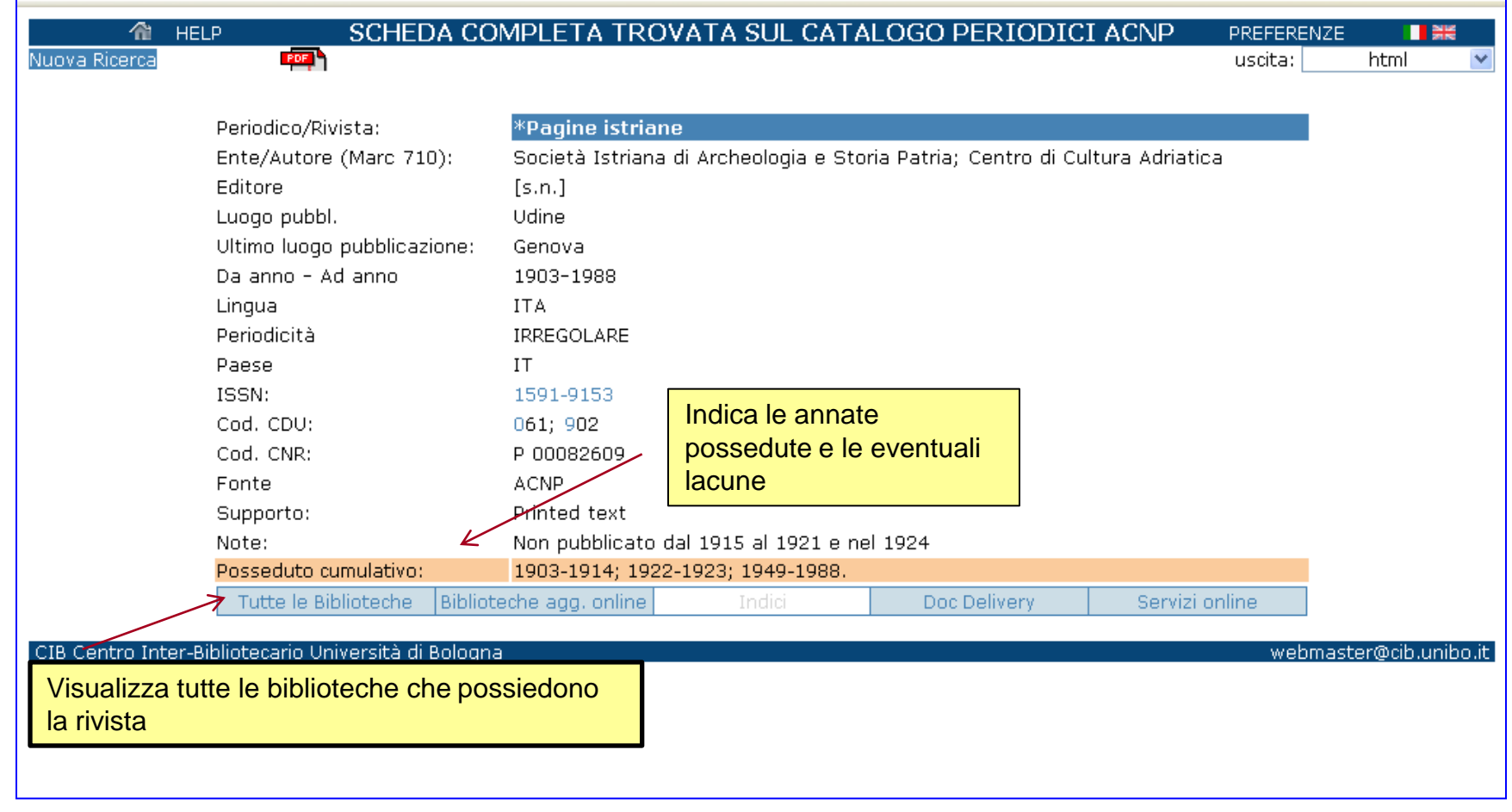

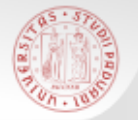

### **ACNP – Ricerca semplice (4)**

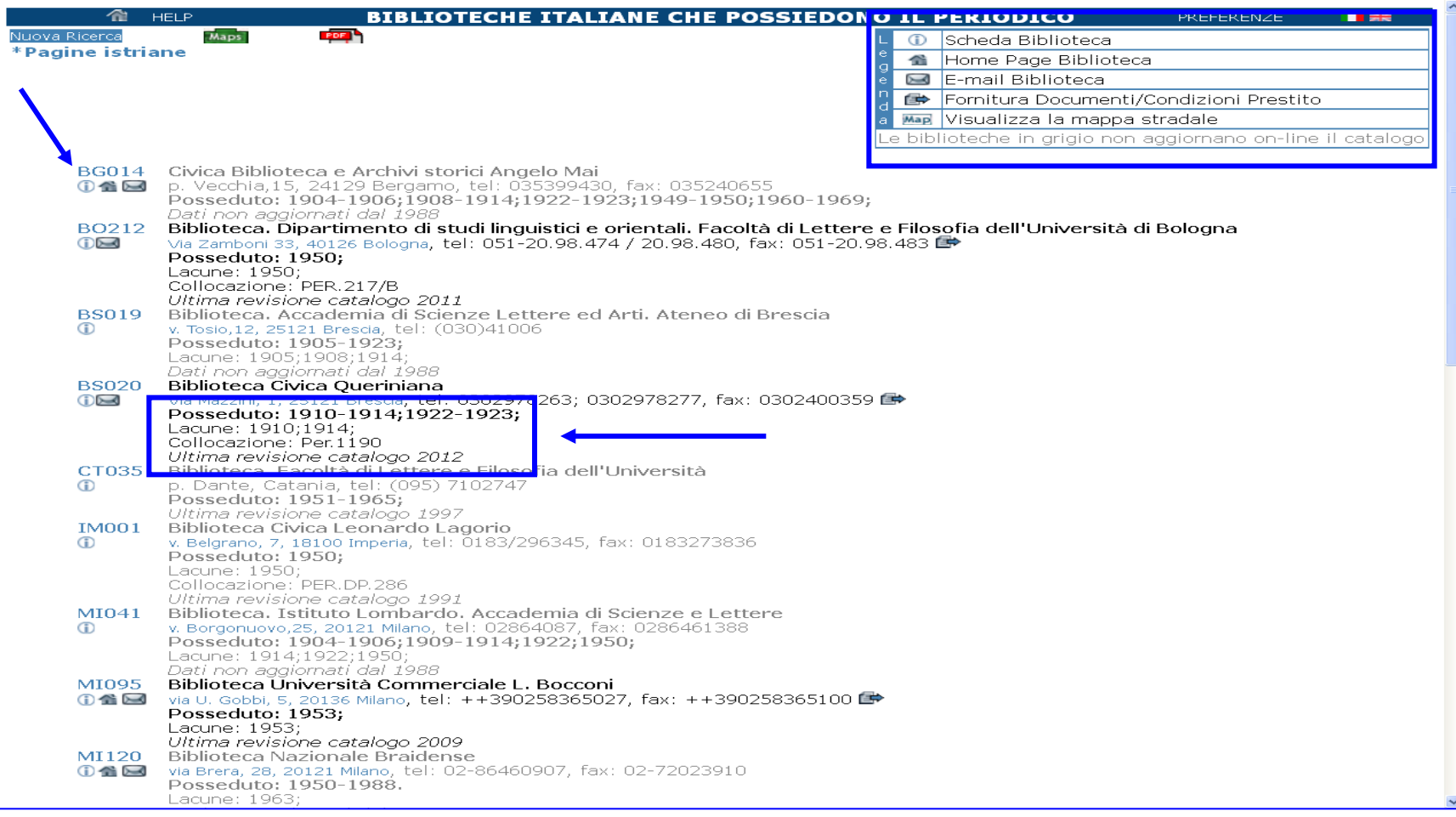

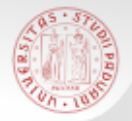

### La Ricerca avanzata consente di combinare la ricerca su diversi campi.

 $sb<sub>E</sub>$ 

### E' utile soprattutto quando il titolo ricercato è generico.

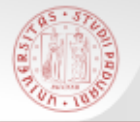

### **ACNP – Ricerca avanzata (2)**

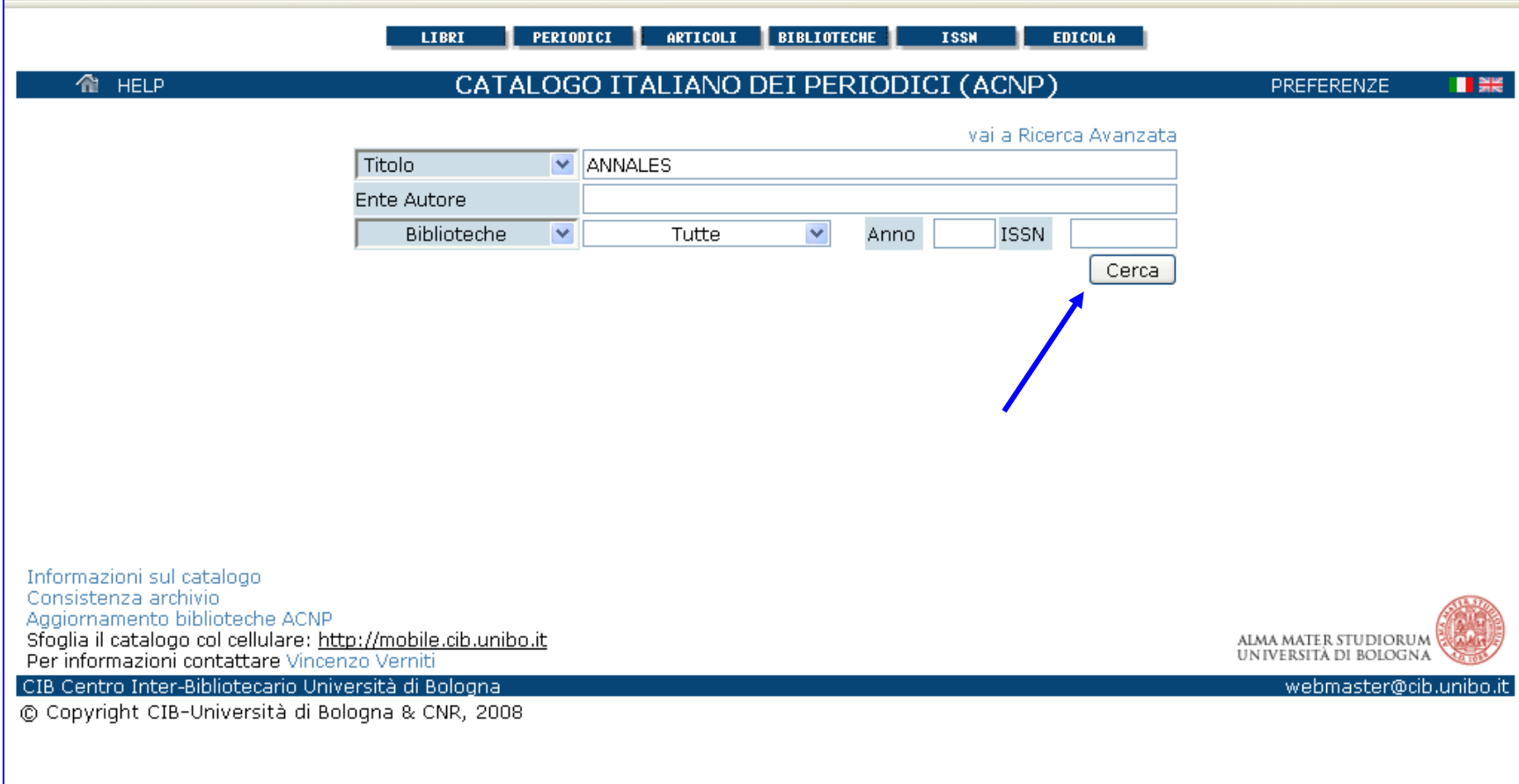

 $sb$ a

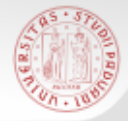

### **ACNP – Ricerca avanzata (3)**

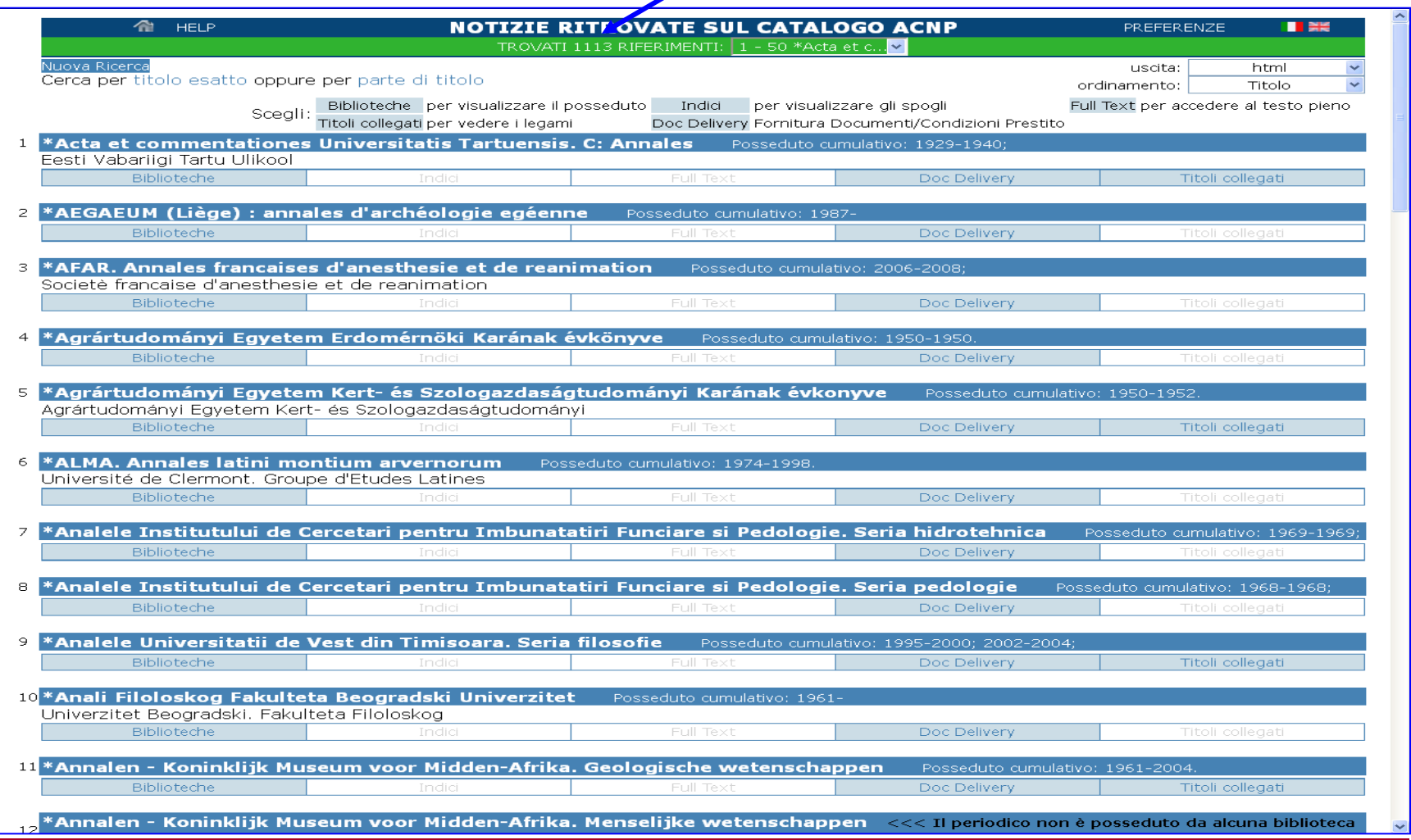

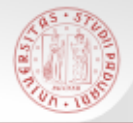

### **ACNP – Ricerca avanzata (4)**

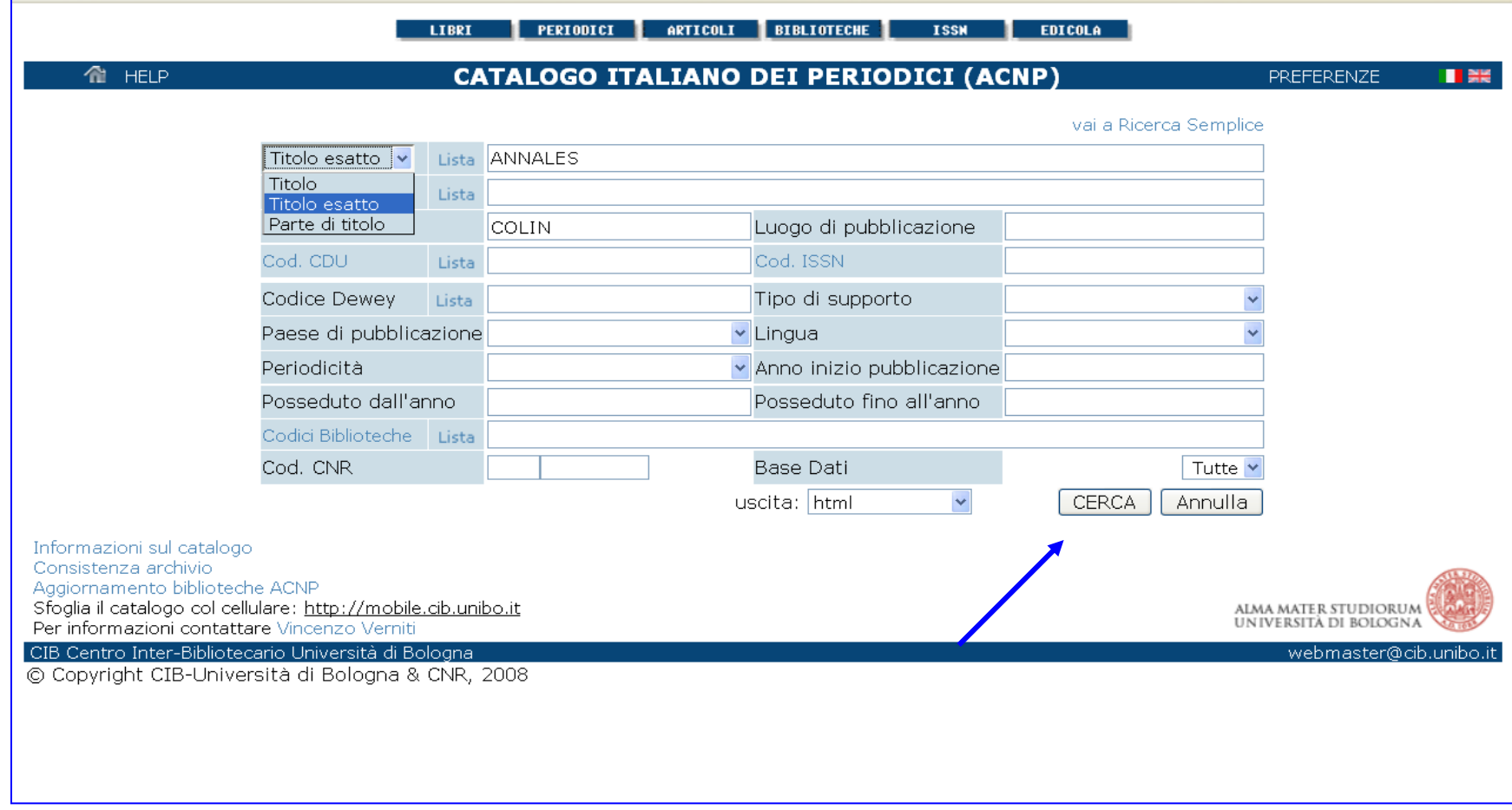

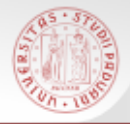

### **ACNP – Ricerca avanzata (5)**

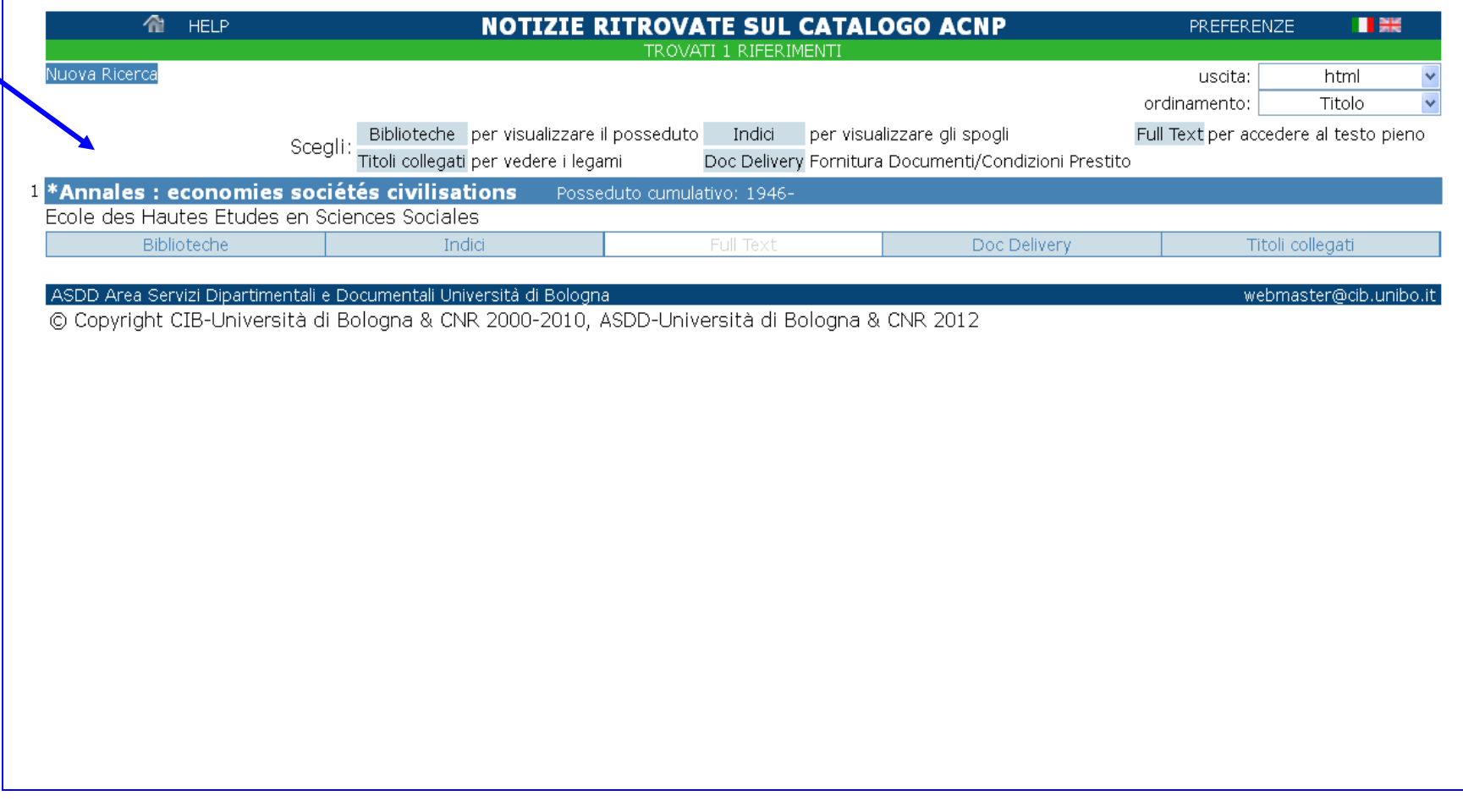

 $sb$ a

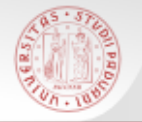

### In ACNP sono presenti anche i periodici elettronici (contrassegnati da *online*)

 $sb<sub>\epsilon</sub>$ 

Si può accedere direttamente dal catalogo al full-text degli articoli, quando l'accesso è free

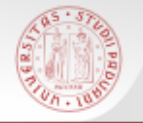

### **Periodici elettronici in ACNP (2)**

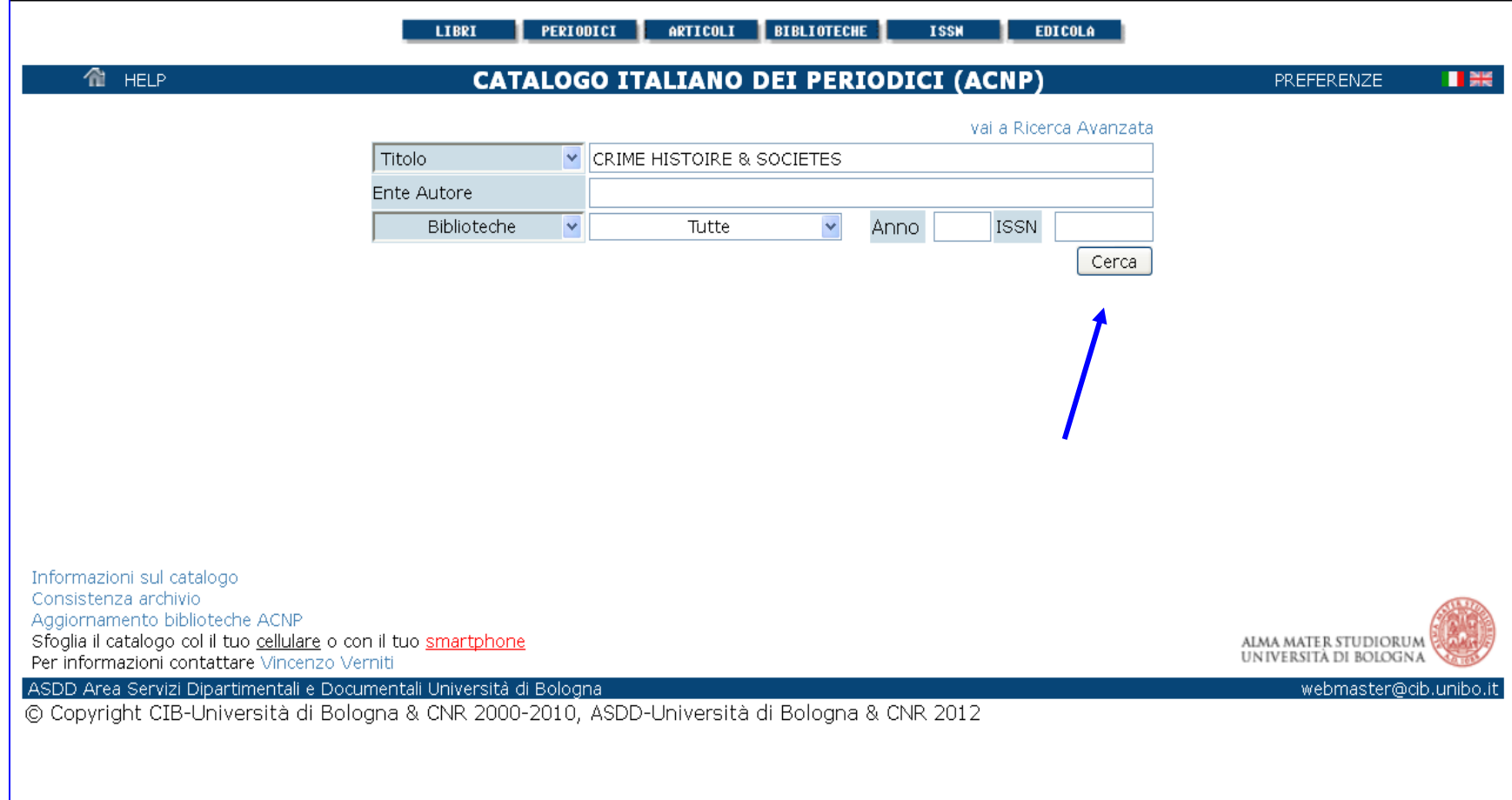

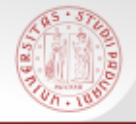

# **Periodici elettronici in ACNP (3)**

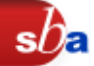

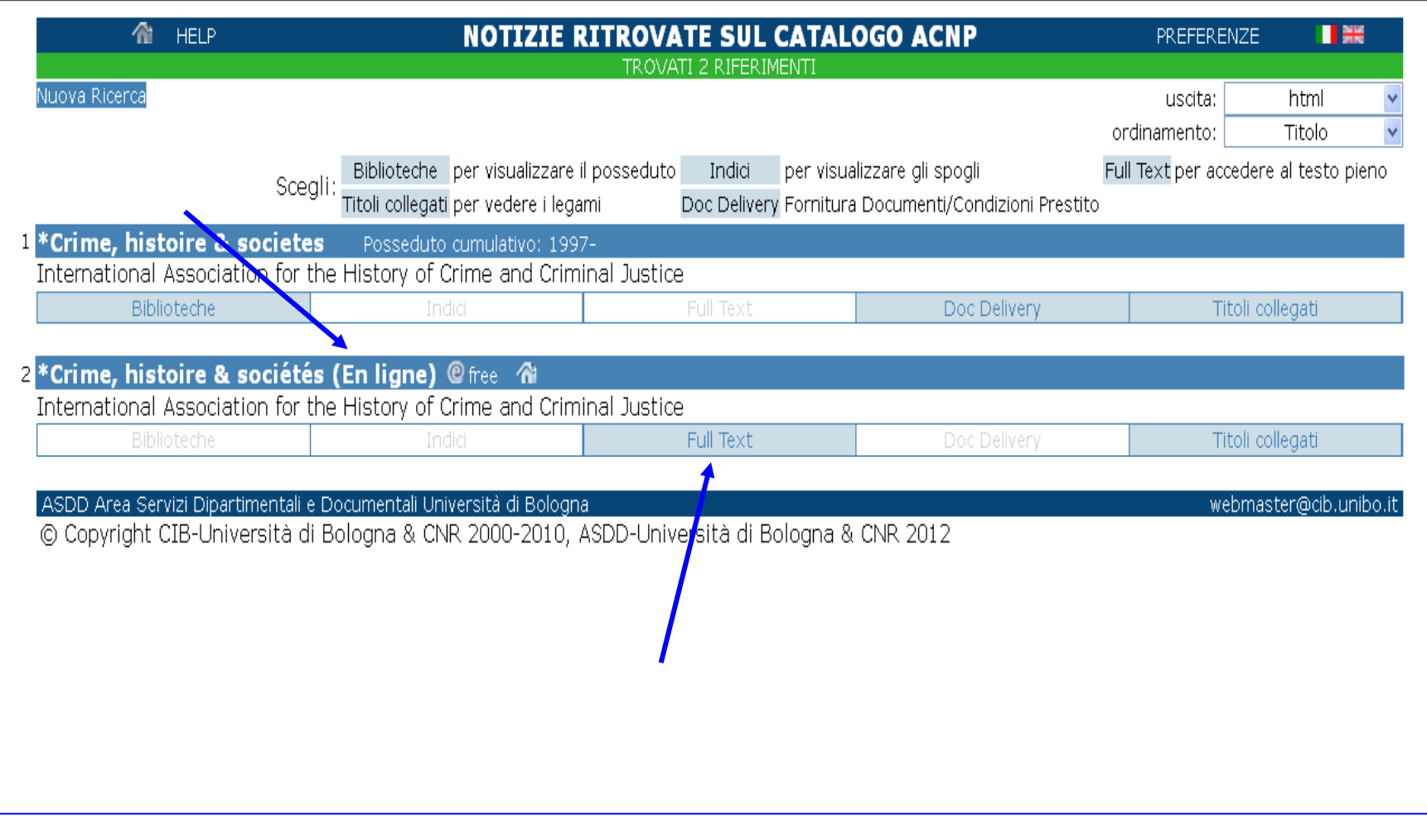

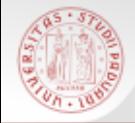

### **Periodici elettronici in ACNP (4)**

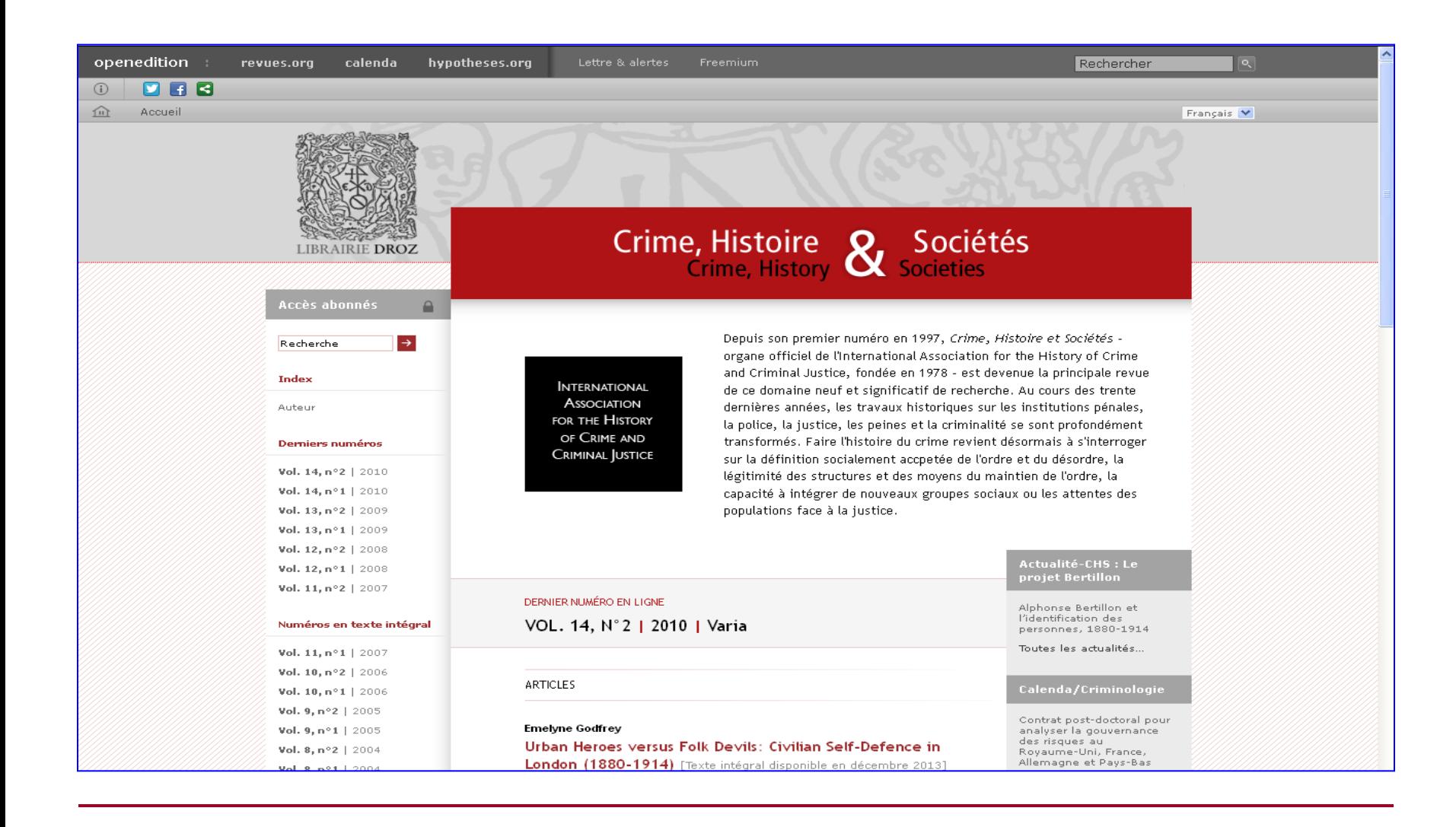

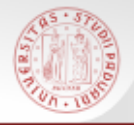

### **ACNP: Anagrafe biblioteche (1)**

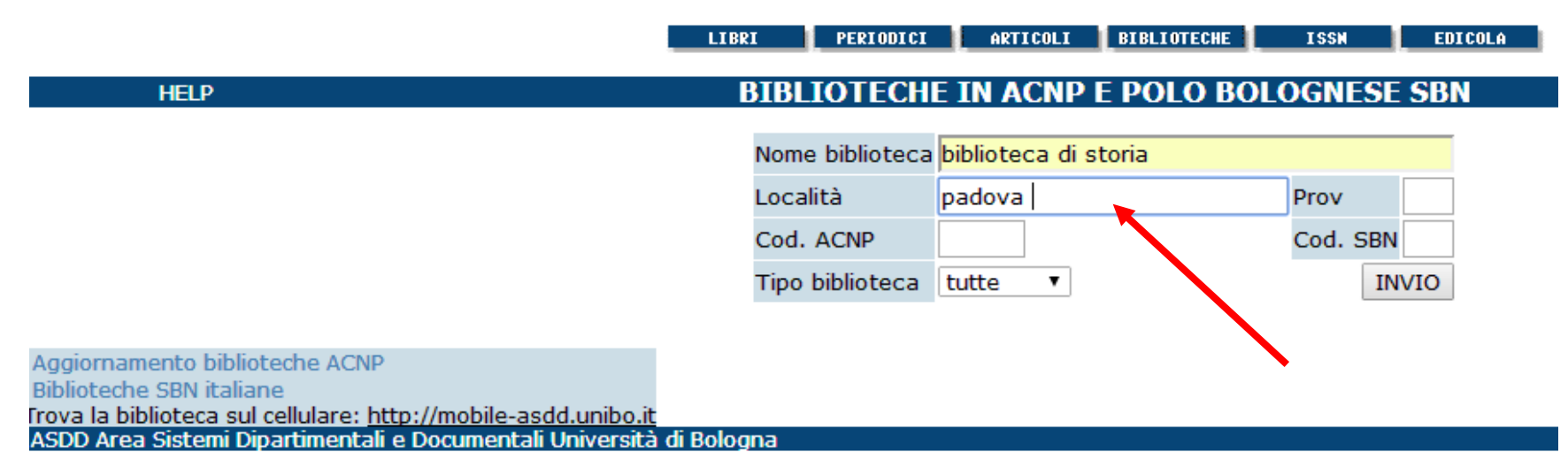

 $sb<sub>z</sub>$ 

Note legali - © Copyright CIB-Università di Bologna & CNR 2000-2010, ASDD-Università di Bologna & CNR 2014

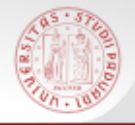

### **ACNP: Anagrafe biblioteche (2)**

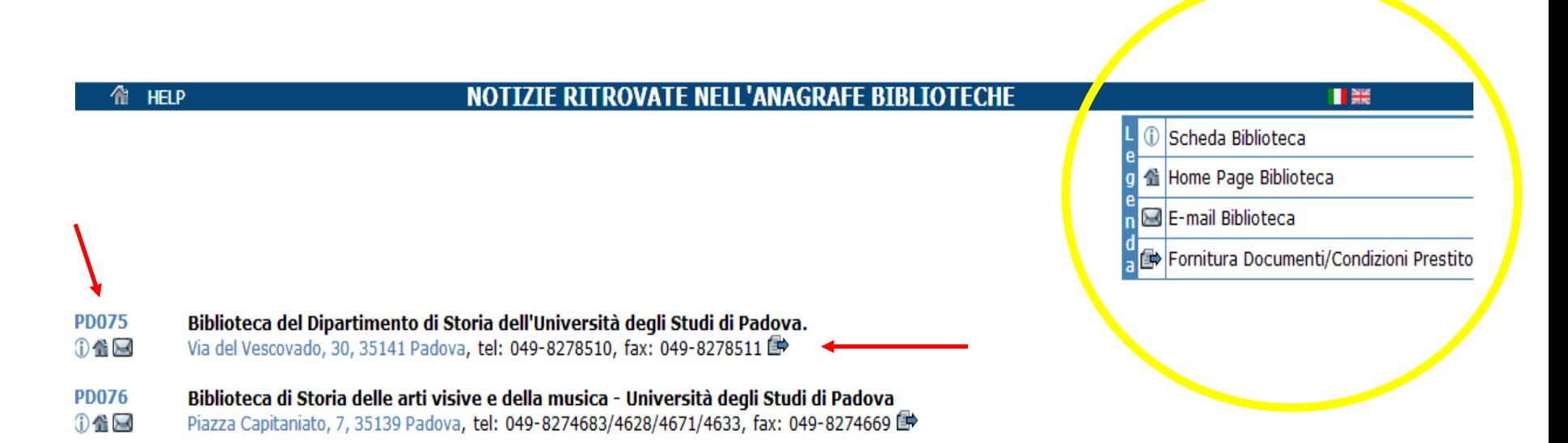

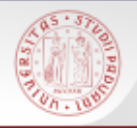

- ESSPER è un gruppo di biblioteche, italiane e non, associate per fornire servizi innovativi nell'ambito della documentazione delle discipline economiche, delle scienze sociali, giuridiche e storiche.
- ESSPER si propone di migliorare la fruibilità del patrimonio documentario offrendo alla comunità dei ricercatori una banca dati di spoglio di periodici italiani, liberamente accessibile, con la segnalazione della loro disponibilità presso le biblioteche che aderiscono al progetto
- Aderiscono ad ESSPER attualmente 151 biblioteche per un totale di 929 titoli di periodici italiani.

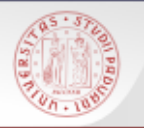

### **Caratteristiche di ESSPER**

- La ricerca può essere effettuata per titolo o per autore.
- **La ricerca può essere filtrata con varie modalità.**
- E' disponibile una lista alfabetica dei periodici spogliati.
- E' possibile effettuare ricerche per insiemi di periodici, che raggruppano i titoli aventi coperture disciplinari affini. La ricerca può essere effettuata per parole del titolo ed anno, previa selezione dei periodici sui quali si vuol compiere la ricerca (massimo 20).

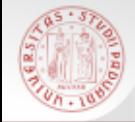

### **ESSPER: la ricerca per titoli e autori**

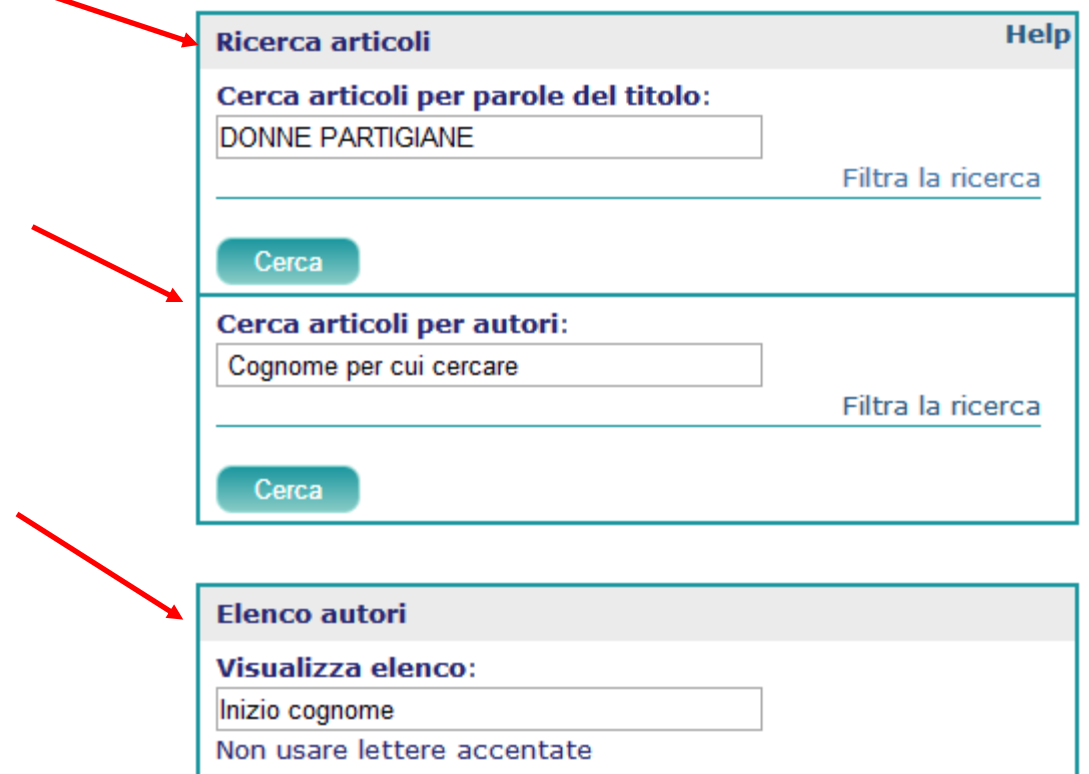

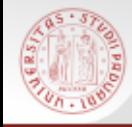

### **ESSPER: i risultati**

Biblioteca riconosciuta: Biblioteche Università di Padova

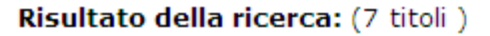

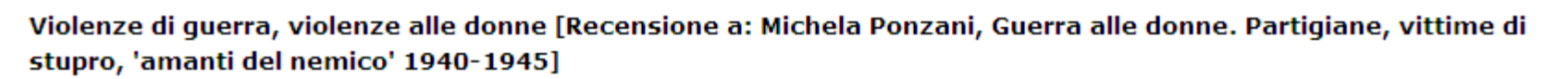

Lista estesa

-----------------------------------Violenze di guerra, violenze alle donne [Recensione a: Michela Ponzani, Guerra alle donne. Partigiane, vittime di stupro, 'amanti del nemico' 1940-1945] Autore: Gabrielli, Patrizia Periodico: Italia contemporanea Anno: 2012 - Fascicolo: 267 - Pagina inizio: 321 - Pagina fine: 324 Posseduto Biblioteche ESSPER Resolver: AIRE Full text (se disponibile), esportazione citazione, interrogazione ACNP

Scheda del libro 'Donne partigiane' a cura di Valentina Catania

Protagonisti - 2008

Full text (se disponibile), esportazione citazione, interrogazione ACNP

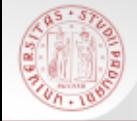

### **ESSPER: filtra la ricerca**

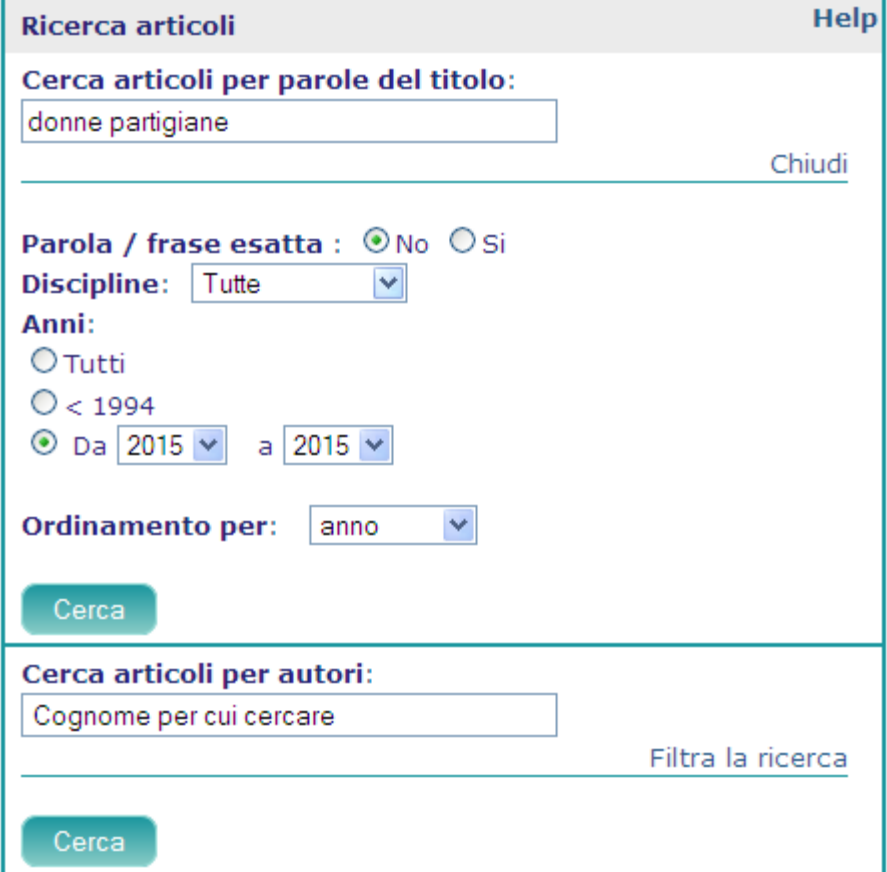

 $s\overline{b}a$ 

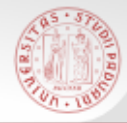

### **ESSPER: ricerca per area disciplinare**

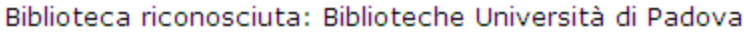

#### Area di storia

#### Ricerca per parole del titolo e anno

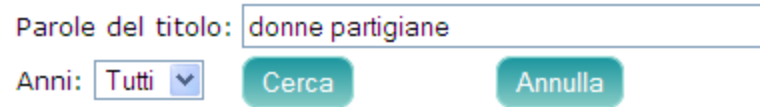

Scegliere i periodici sui quali si vuol compiere la ricerca (massimo 20). Il colore più chiaro indica periodici che non vengono più pubblicati.

Periodici dell'area: 146

- Abruzzo contemporaneo
- AIDA. Annali italiani del diritto d'autore, della cultura e dello spettacolo
- **Almanacco del Molise**
- **L'annale IRSIFAR** ш
- Annali del Dipartimento di storia
- Annali del dipartimento di studi geoeconomici, linguistici, statistici, storici per l'analisi regionale
- Annali dell'Istituto storico italo-germanico in Trento
- Annali dell'Istituto Veneto per la Storia della Resistenza
- Annali della Fondazione Giangiacomo Feltrinelli ⊻
- " Annali della Fondazione "Istituto per la storia dell'età contemporanea"
- Annali della Fondazione Lelio e Lisli Basso Issoco **The Second**
- $\Box$  Annali della Fondazione Luigi Einaudi

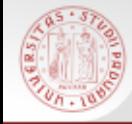

### **ESSPER: elenco periodici spoliati**

Biblioteca riconosciuta: Biblioteche Università di Padova Indice della pagina: ABCDEFGHIJKLMNOPORSTUVWXYZ

#### Elenco periodici spogliati

Le schede di ciascun periodico riportano: i dati bibliografici, le annate, i fascicoli, le biblioteche aderenti ad ESSPER che lo possiedono e un pulsante per eseguire automaticamente la ricerca nel catalogo ACNP dei periodici italiani (CIB di Bologna).

40R (Berlin)

Abruzzo contemporaneo Abruzzo impresa Acqua, aria [1977] Acque e terre ADL. Argomenti di Diritto del Lavoro AE. Altreconomia Aedon (Online) Aestimum AF. Analisi finanziaria Affari esteri Affari sociali internazionali Ages news Aggiornamenti sociali Agri. Giornale del commercio Agribusiness management & ambiente Agribusiness paesaggio & ambiente Agricoltura, istituzioni, mercati Agricoltura nuova

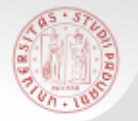

Repertorio molto utile per le ricerche particolari complesse, comprende oltre 1000 OPAC:

 $sb<sub>5</sub>$ 

<http://www.aib.it/aib/opac/repertorio.htm>

Per una ricerca di carattere locale:

<http://opac.provincia.padova.it/>

[http://opac.regione.veneto.it/SebinaOpac/Opac?sy](http://opac.regione.veneto.it/SebinaOpac/Opac?sysb) [sb=](http://opac.regione.veneto.it/SebinaOpac/Opac?sysb)

### **Esempi di percorsi di ricerca / 1**

#### Cerco il libro: SPIRITO Pietro, *Trieste a stelle e strisce : vita quotidiana ai tempi del Governo Militare Alleato* A Padova non c'è, Autenticati | Fine sessione 1199 CATAL OCC

 $sb$ a

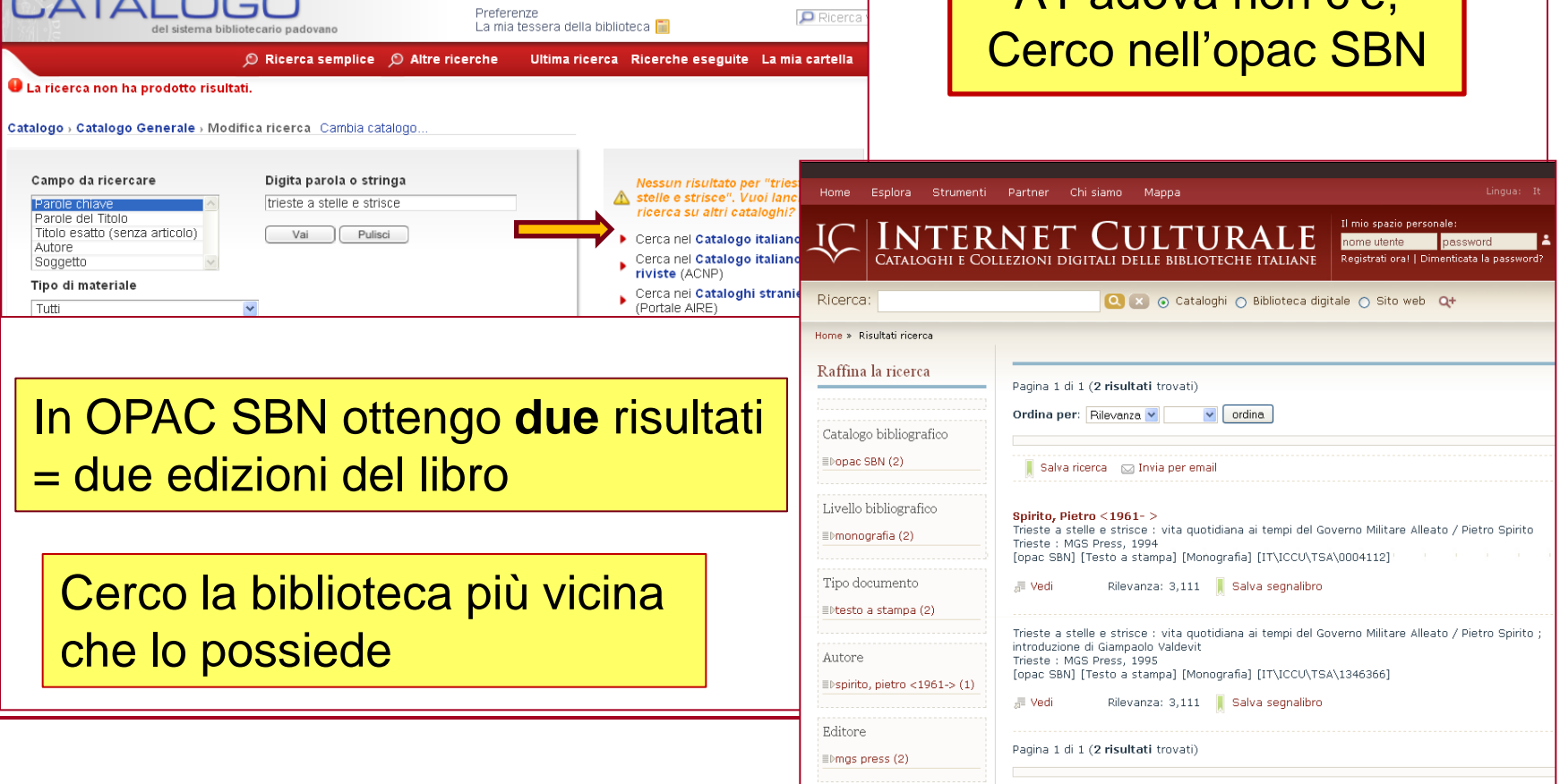

# **Esempi di percorsi di ricerca / 2**

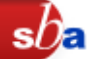

ERICKSON Lee, *The economy of literary form : English literature and the industrialization of publishing, 1800-1850,* Baltimore : Johns Hopkins University Press, 1996

- STEP 1: Nel Catalogo padovano: non c'è
- STEP 2: In Opac SBN: risulta presente solo in 2 biblioteche in Italia
- STEP 3: riprovo con il Metaopac Azalai: numero maggiore di risultati

Sempre meglio fare più tentativi…

Avrò maggiori opportunità di trovare il volume

# **Esempi di percorsi di ricerca / 3**

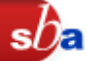

R.F. EVANS, *Pelagius' veracity at the synod of Dyospolis*, "Studies in medieval culture", 1964, pp. 32-45

- STEP 1: Cerco "Studies in medieval culture" in Catalogo padovano: non c'è
- STEP 2: Cerco la rivista in ACNP: risulta presente solo a Bologna, ma solo dal 1965 in poi
- STEP 3: Verifico anche in Opac SBN: risulta presente a Firenze, che ha anche l'annata che sto cercando

**Attenzione alle riviste! ACNP e Opac SBN non coincidono al 100%**